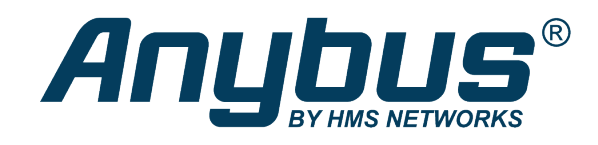

# Anybus® CompactCom™ B40 Modbus Serial

**USER MANUAL**

**SCM-1202-130 2.2 en-US ENGLISH**

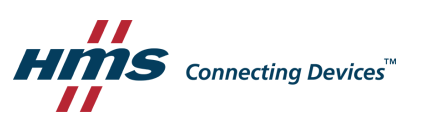

## **Important User Information**

## **Disclaimer**

The information in this document is for informational purposes only. Please inform HMS Industrial Networks of any inaccuracies or omissions found in this document. HMS Industrial Networks disclaims any responsibility or liability for any errors that may appear in this document.

HMS Industrial Networks reserves the right to modify its products in line with its policy of continuous product development. The information in this document shall therefore not be construed as a commitment on the part of HMS Industrial Networks and is subject to change without notice. HMS Industrial Networks makes no commitment to update or keep current the information in this document.

The data, examples and illustrations found in this document are included for illustrative purposes and are only intended to help improve understanding of the functionality and handling of the product. In view of the wide range of possible applications of the product, and because of the many variables and requirements associated with any particular implementation, HMS Industrial Networks cannot assume responsibility or liability for actual use based on the data, examples or illustrations included in this document nor for any damages incurred during installation of the product. Those responsible for the use of the product must acquire sufficient knowledge in order to ensure that the product is used correctly in their specific application and that the application meets all performance and safety requirements including any applicable laws, regulations, codes and standards. Further, HMS Industrial Networks will under no circumstances assume liability or responsibility for any problems that may arise as a result from the use of undocumented features or functional side effects found outside the documented scope of the product. The effects caused by any direct or indirect use of such aspects of the product are undefined and may include e.g. compatibility issues and stability issues.

## **Table of Contents**

## Page

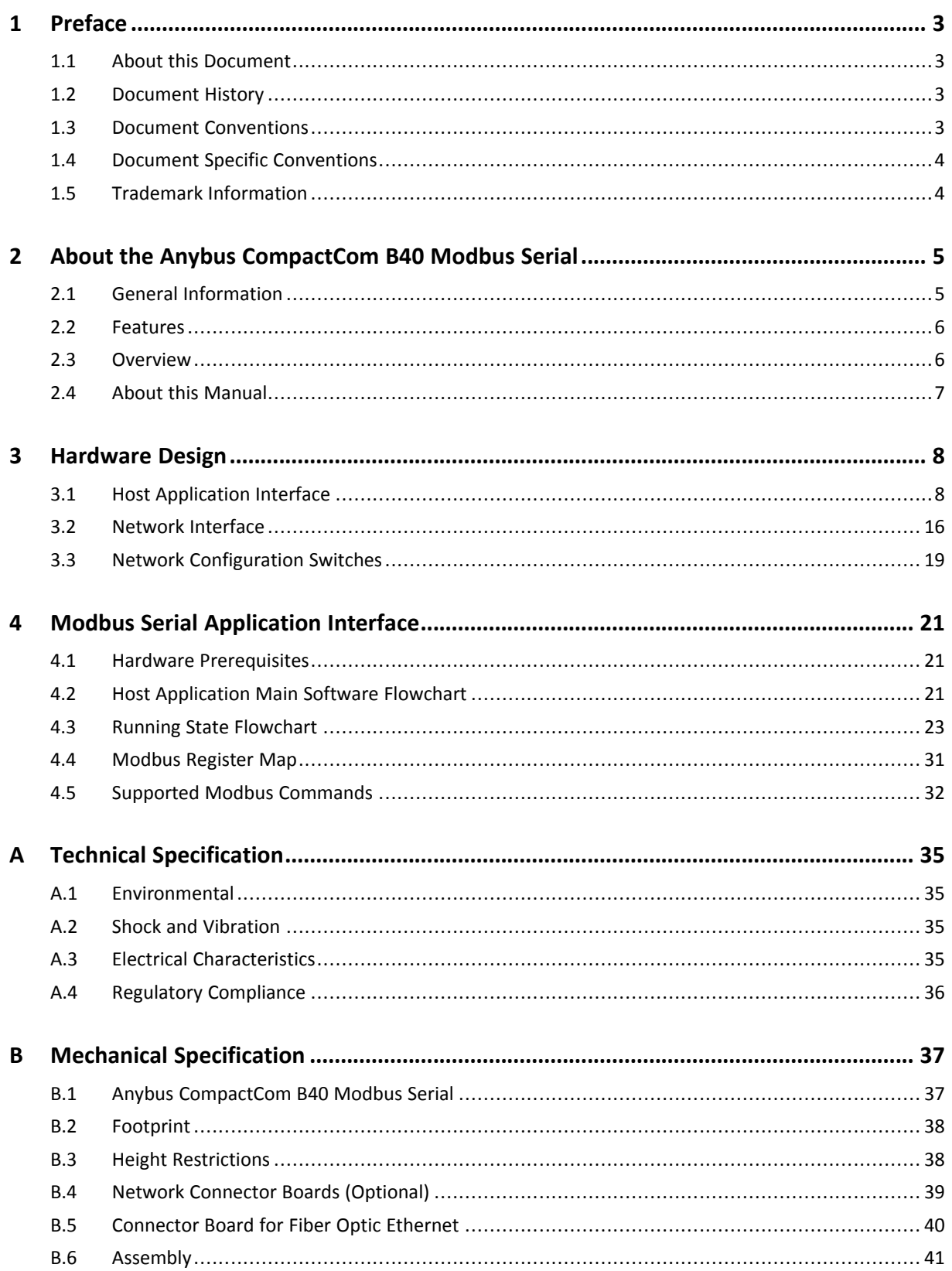

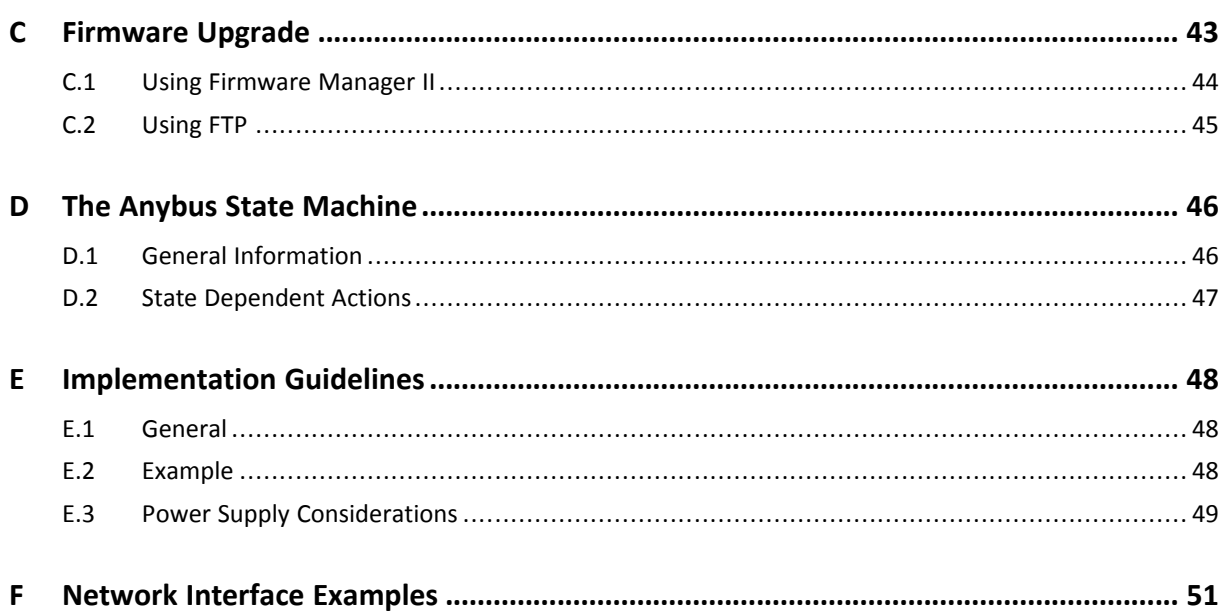

## <span id="page-4-0"></span>**1 Preface**

## **1.1 About this Document**

<span id="page-4-1"></span>This document is intended to provide a good understanding of the functionality offered by the Anybus CompactCom B40 Modbus Serial.

The reader of this document is expected to be familiar with high level software design and communication systems in general. The information in this user manual should normally be sufficient to implement a design. However if advanced network specific functionality is to be used, in-depth knowledge of network networking internals and/or information from the official network specifications may be required. In such cases, the persons responsible for the implementation of this product should either obtain the network specification to gain sufficient knowledge or limit their implementation in such a way that this is not necessary.

For additional information, please visit the support website at [www.anybus.com/support](http://www.anybus.com/support).

## **1.2 Document History**

<span id="page-4-2"></span>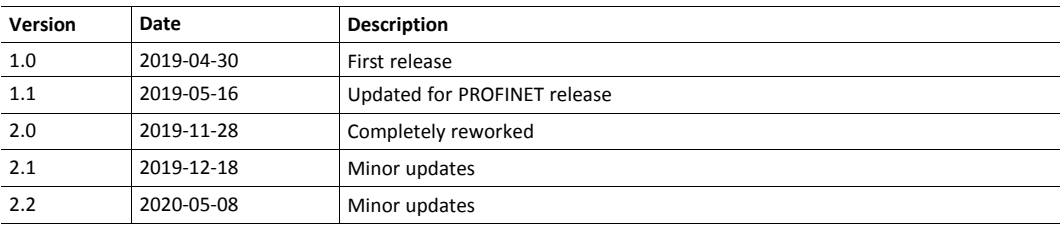

## **1.3 Document Conventions**

<span id="page-4-3"></span>Numbered lists indicate tasks that should be carried out in sequence:

- 1. First do this
- 2. Then do this

Bulleted lists are used for:

- Tasks that can be carried out in any order
- Itemized information
- An action
	- $\rightarrow$  and a result

**User interaction elements** (buttons etc.) are indicated with bold text.

Program code and script examples

Cross-reference within this document: *Document [Conventions,](#page-4-3) p. 3*

External link (URL): [www.hms-networks.com](http://www.hms-networks.com)

## **WARNING**

Instruction that must be followed to avoid a risk of death or serious injury.

## **Caution**

Instruction that must be followed to avoid a risk of personal injury.

Instruction that must be followed to avoid a risk of reduced functionality and/or damage to the equipment, or to avoid a network security risk.

 $\mathbf{i}$ *Additional information which may facilitate installation and/or operation.*

### **1.4 Document Specific Conventions**

V

- <span id="page-5-0"></span>• The terms "Anybus" or "module" refers to the Anybus CompactCom module.
- The terms "host" or "host application" refer to the device that hosts the Anybus.
- Hexadecimal values are written in the format NNNNh or 0xNNNN, where NNNN is the hexadecimal value.
- A byte always consists of 8 bits.
- All dimensions in this document have a tolerance of ±0.10 mm unless otherwise stated.
- Outputs are TTL compliant unless otherwise stated.
- Signals which are "pulled to GND" are connected to GND via a resistor.
- Signals which are "pulled to 3V3" are connected to 3V3 via a resistor.
- Signals which are "tied to GND" are directly connected to GND,
- Signals which are "tied to 3V3" are directly connected to 3V3.

#### **1.4.1 Pin Types**

<span id="page-5-2"></span>The pin types of the connectors are defined in the table below. The pin type may be different depending on which mode is used.

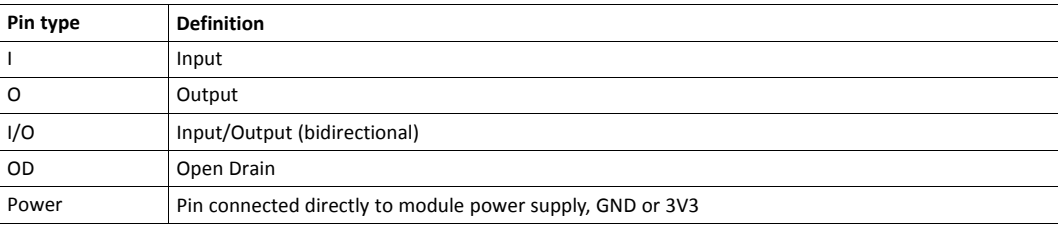

## **1.5 Trademark Information**

<span id="page-5-1"></span>Anybus® is a registered trademark of HMS Industrial Networks.

EtherNet/IP is a trademark of ODVA, Inc.

All other trademarks are the property of their respective holders.

## <span id="page-6-0"></span>**2 About the Anybus CompactCom B40 Modbus Serial**

## **2.1 General Information**

<span id="page-6-1"></span>The Anybus CompactCom B40 Modbus Serial is a communication solution for simple industrial field devices. The host application communicates with the product using the Modbus RTU protocol. The Anybus CompactCom B40 Modbus Serial then communicates the data to the network. Typical applications are basic level I/O blocks, temperature controllers, measuring devices, and sensors.

The Anybus CompactCom B40 Modbus Serial software interface is designed to be network protocol independent, making it possible to support several networking systems using the same application software code/driver.

All Anybus CompactCom B40 Modbus Serial devices share footprint and electrical interface with the other members of the product family, independent of fieldbus or network. The host application connector provides an interface between the host application (Modbus RTU) and the Anybus CompactCom, while the network connector provides access to the chosen network. The Anybus CompactCom acts as a Modbus RTU slave on the host application side.

*The Anybus CompactCom 40 family offers a wide range of functionality. For advanced products and*  $\mathbf \Omega$ *applications, we recommend the standard Anybus CompactCom 40.*

For general information about other products using the Anybus CompactCom 40 platform, consult [www.anybus.com/support](http://www.anybus.com/support).

This a class A product. In a domestic environment, this product may cause radio interference in which case the user may be required to take adequate measures.

This product contains ESD (Electrostatic Discharge) sensitive parts that may be damaged if ESD control procedures are not followed. Static control precautions are required when handling the product. Failure to observe this may cause damage to the product.

### **2.2 Features**

- <span id="page-7-0"></span>Simple implementation and great connectivity flexibility
- Serial Communications Interface (UART), that can be connected to almost any standard microcontroller
- Standard Modbus RTU serial protocol
- Galvanic isolation between the host application and the industrial network available if used with the CompactCom B40 connector board
- Low power consumption
- Control pins for status indications according to each network standard
- Separate network connector board available
- Precompliance tested for network conformance (where applicable)
- Precompliance tested for CE & UL. Contact HMS Industrial Networks for further information

All Anybus CompactCom 40 Modbus Serial devices will be precertified for network conformance. This is done to ensure that the final product can be certified, but it does not necessarily mean that the final product does not require recertification. Contact HMS Industrial Networks for further information.

### **2.3 Overview**

I

<span id="page-7-1"></span>The picture below shows the data flow in the Anybus CompactCom B40 Modbus Serial. The application sets up the Modbus RTU communication, and the Anybus CompactCom maps the process data to the industrial network/fieldbus.

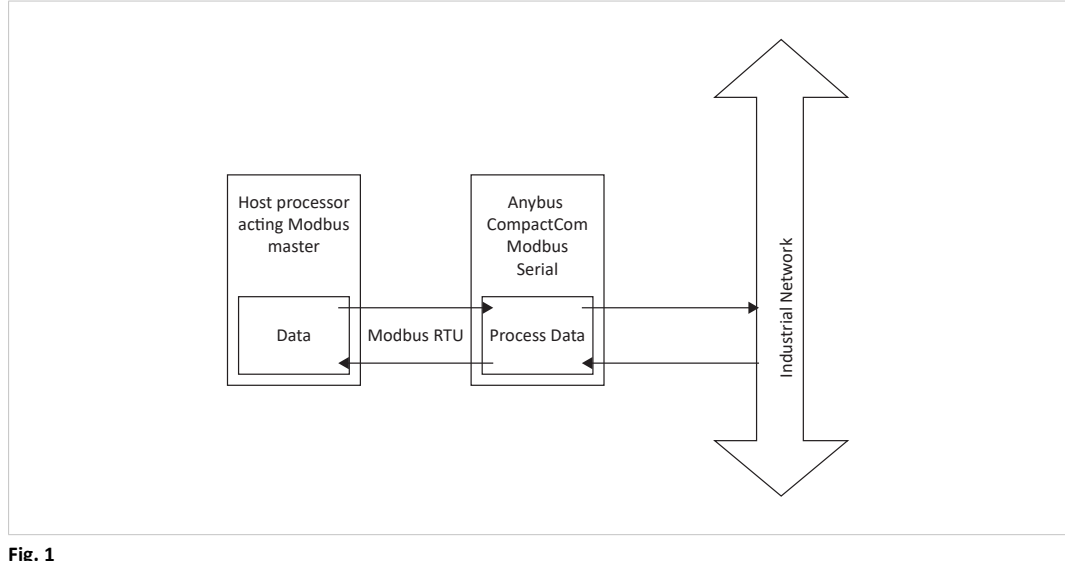

**Fig. 1**

### **2.4 About this Manual**

<span id="page-8-0"></span>This manual includes the following:

- 1. Instructions on how to indesign the Anybus CompactCom in your product (hardware design).
- 2. The implemented Modbus Serial application interface and how to use it (host application design).

Network specific hardware implementation and firmware configuration, performed from the network, are described in the Anybus CompactCom 40 Modbus Serial Network Guides, available at [www.anybus.com/support.](http://www.anybus.com/support)

#### **2.4.1 Hardware Design**

- When creating your hardware design, refer to *[Hardware](#page-9-0) Design, p. 8* for descriptions of connectors etc. Please note that some inputs should be strapped to ensure correct behavior.
- Dimensions and other mechanical information is presented in *Mechanical [Specification,](#page-38-0) p. [37](#page-38-0)*.
- Technical specifications, like temperature limits and electrical specifications, are given in *Technical [Specification,](#page-36-0) p. 35*.

#### **2.4.2 Modbus Serial Application Interface**

The Modbus application interface is set up and configured in the same way, independent of which network the data will be sent to/read from. This process, including an example, is described in *Modbus Serial [Application](#page-22-0) Interface, p. 21*.

## **3 Hardware Design**

<span id="page-9-0"></span>This section presents general information needed to design the hardware for a product embedding the Anybus CompactCom B40 Modbus Serial. This includes mechanical and electrical specification, connector pinnings etc.

Network specific information is presented in the respective network guides. This includes descriptions of the network interfaces, the optional connector boards and a typical example of how to design the network interface.

- For the host application interface design, see *Host [Application](#page-9-1) Interface, p. 8*
- For further implementation guidelines see *[Implementation](#page-49-0) Guidelines, p. 48*
- For brick dimensions, footprint dimensions and height restrictions, see *[Mechanical](#page-38-0) [Specification,](#page-38-0) p. 37*
- For electrical characteristics and other technical specifications, see *Technical [Specification,](#page-36-0) p. [35](#page-36-0)*
- How to mount the Anybus CompactCom on the host application PCB is described in *[Assembly,](#page-42-0) p. 41*

## **3.1 Host Application Interface**

<span id="page-9-1"></span>The host application connector provides an interface between the host application and the Anybus CompactCom B40 Modbus Serial.

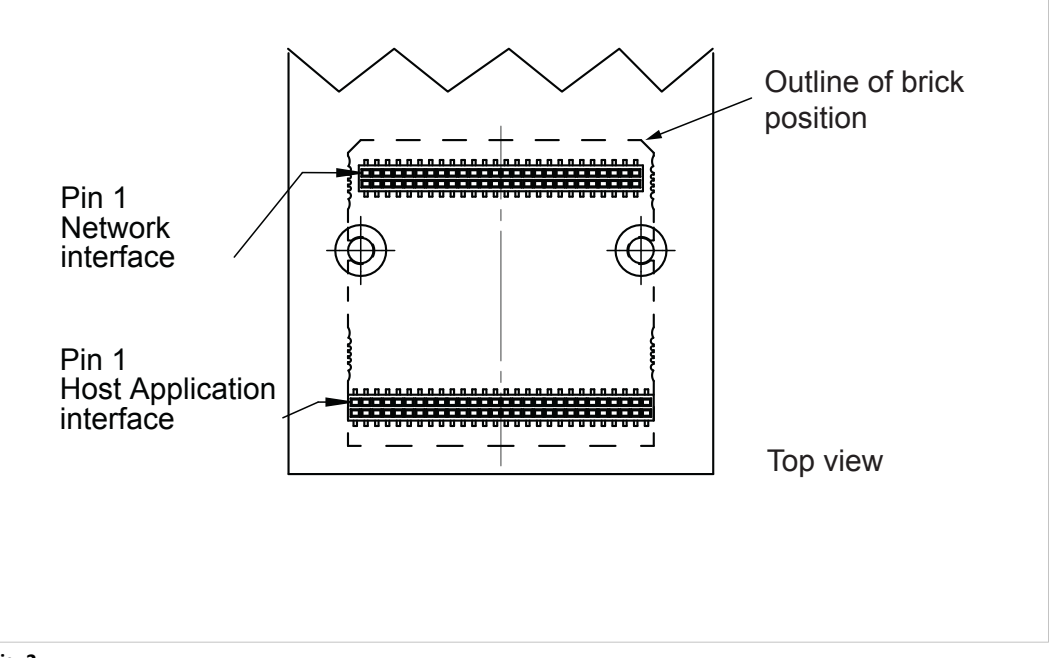

#### **Fig. 2**

The connector on the Anybus CompactCom is implemented by a standard 1.27 mm 56 pin header surface mounted to the bottom side of the PCB.

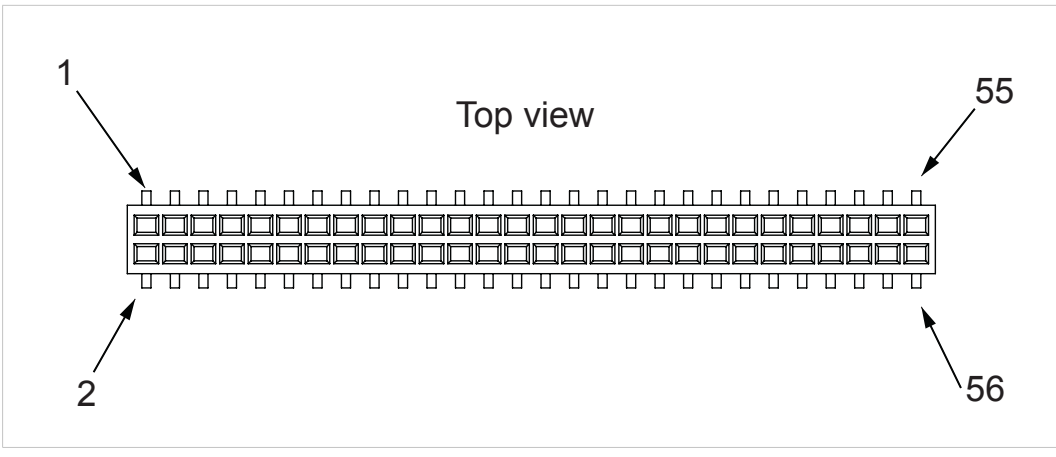

**Fig. 3**

The picture shows the pinning of the mating connector on the host application as seen from the top.

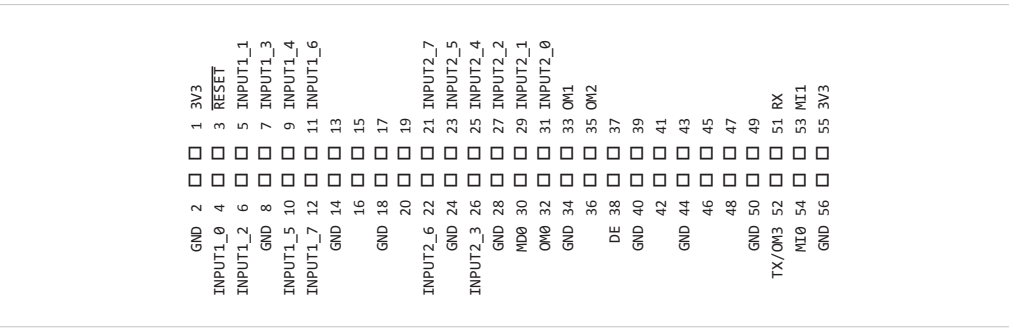

**Fig. 4**

See *Pin [Overview,](#page-11-0) p. 10* for information on how each pin is used.

### **3.1.1 Pin Overview**

<span id="page-11-0"></span>Presented below is an overview of all pins except GND and 3V3.

The pin types of the connector are defined in *Pin [Types,](#page-5-2) p. 4*.

The pin numbers of the Anybus CompactCom B40 (brick) host application connector are  $\textcolor{red}{\blacklozenge}$ different from those of the Anybus CompactCom M40 (module) host application ė connector.

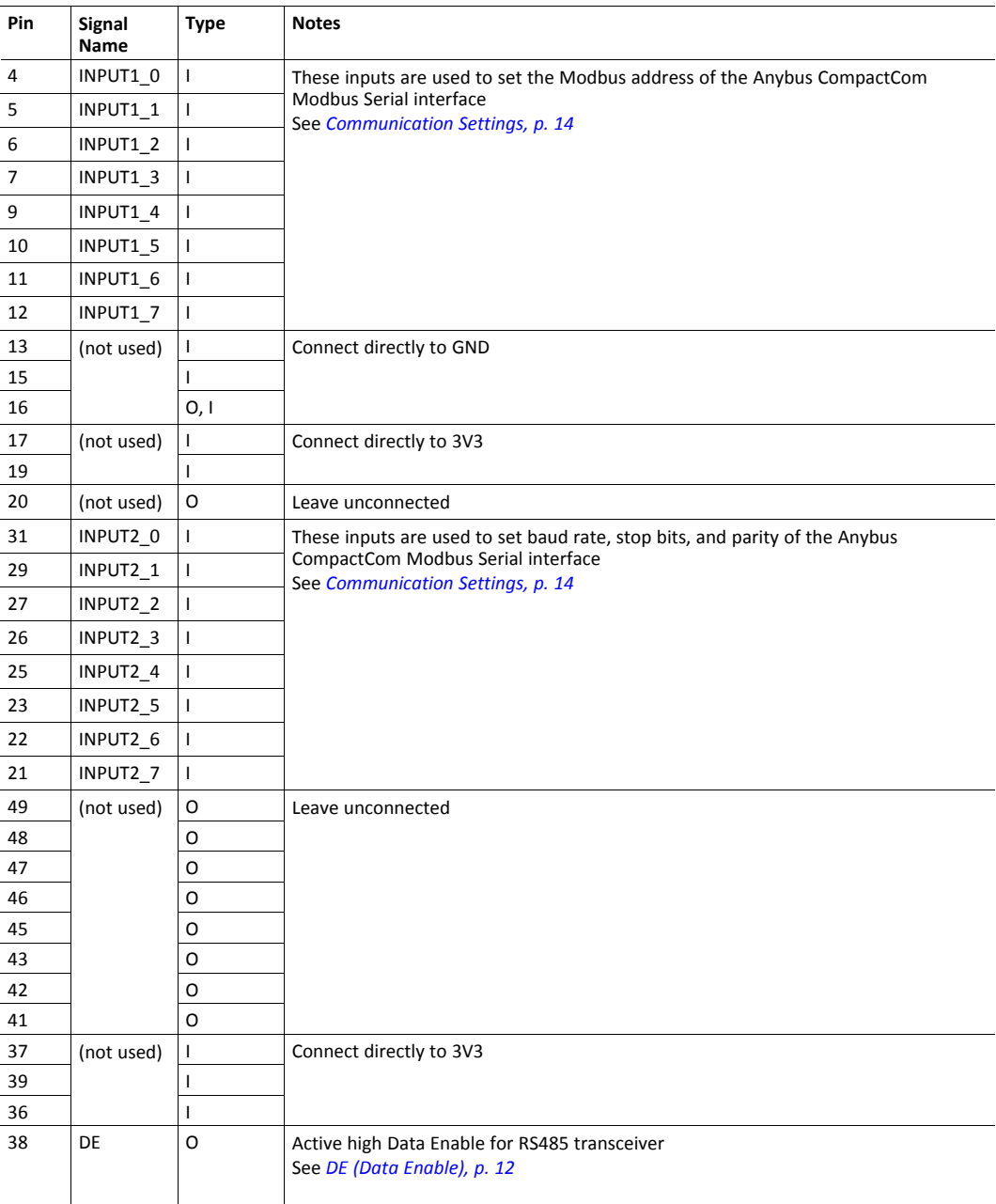

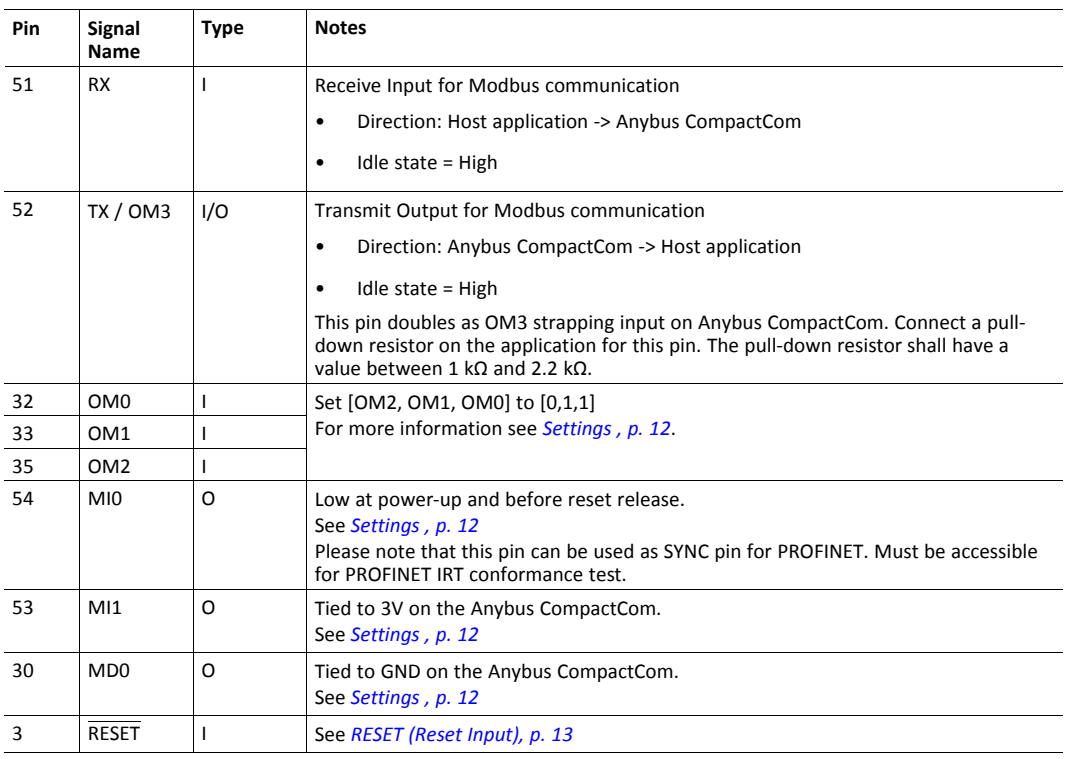

## **3.1.2 Power Supply Pins**

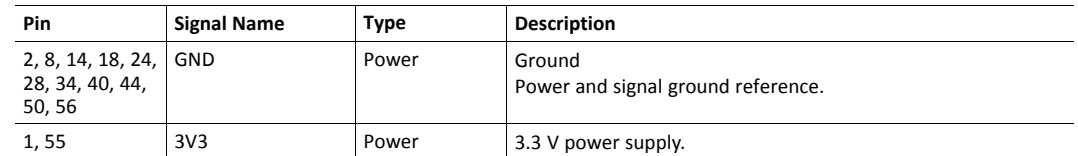

#### **3.1.3 Settings**

<span id="page-13-1"></span>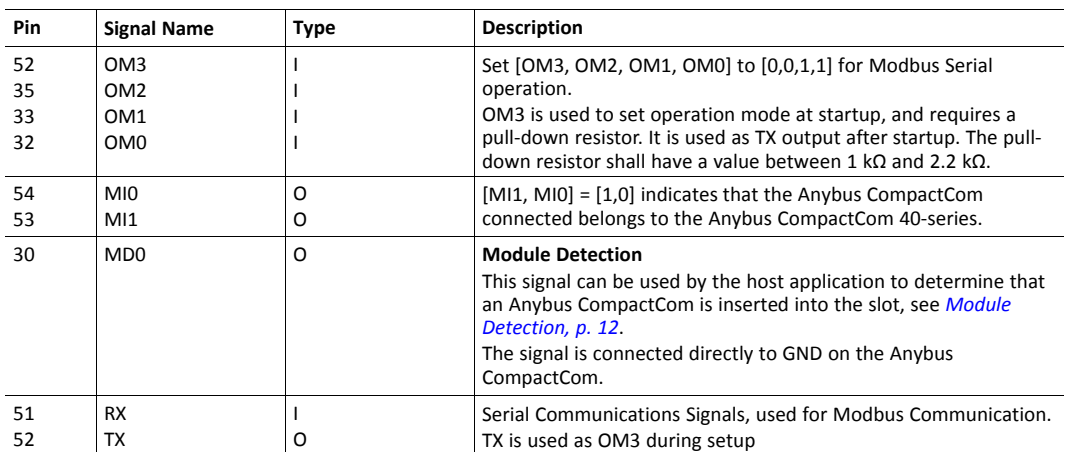

#### <span id="page-13-2"></span>**Module Detection**

This signal is internally connected to GND, and can be used by the host application to detect whether a module is present or not. When connecting an external pull-up resistor, a low signal indicates that a module is present.

If not used, leave this signal unconnected.

### **3.1.4 DE (Data Enable)**

<span id="page-13-0"></span>The Anybus CompactCom B40 Modbus Serial supports RS485. This signal is then used as an active high data enable signal for RS485 transceivers.

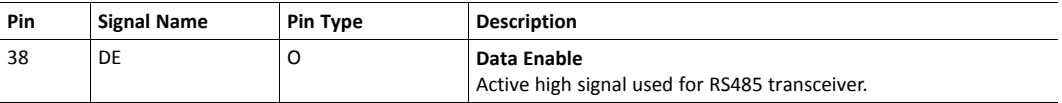

This signal must be pulled to GND on the host application side to prevent spurious transmissions during startup.

<span id="page-14-0"></span>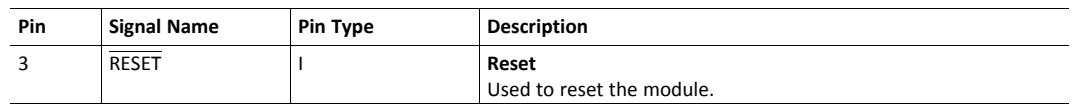

The Anybus CompactCom does not feature any internal reset regulation. To establish a reliable interface, the host application is solely responsible for resetting the Anybus CompactCom when the supply voltage is out of the specified range.

It is recommended to connect a pull-down resistor to this pin, to ensure that the input is low if the host processor is not driving the signal.

#### **Power Up**

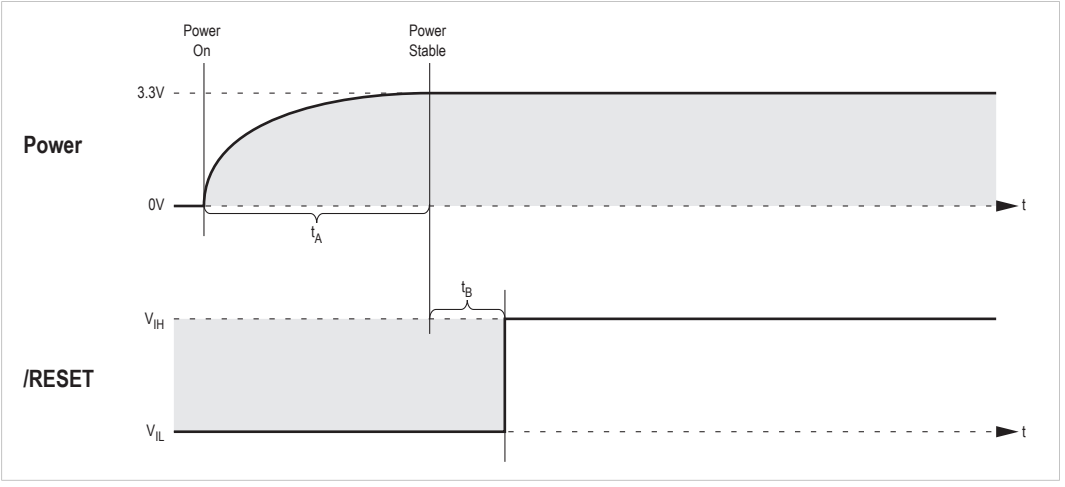

#### **Fig. 5**

Powerup time limits are given in the table below:

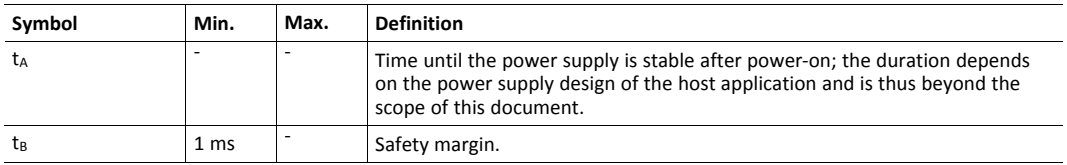

#### **Restart**

The reset pulse duration must be at least 10 µs in order for the Anybus CompactCom to properly recognize a reset.

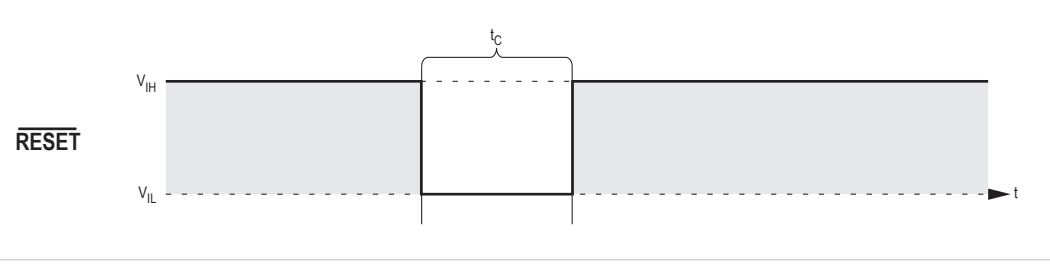

**Fig. 6**

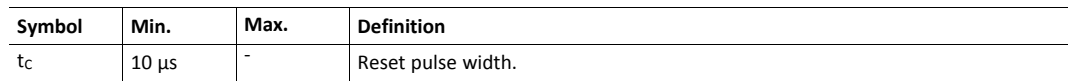

#### **3.1.6 Communication Settings**

<span id="page-15-0"></span>The communication settings are configured by the INPUT1 and INPUT2 input pins in the application interface. Invalid settings result in the Anybus CompactCom entering the state EXCEPTION.

The Modbus address is configured using INPUT1. Valid range is 1 - 247.

9 625000 10 - 64 (reserved)

Baud rate, stop bits, and parity are configured using INPUT2, as defined in the tables below.

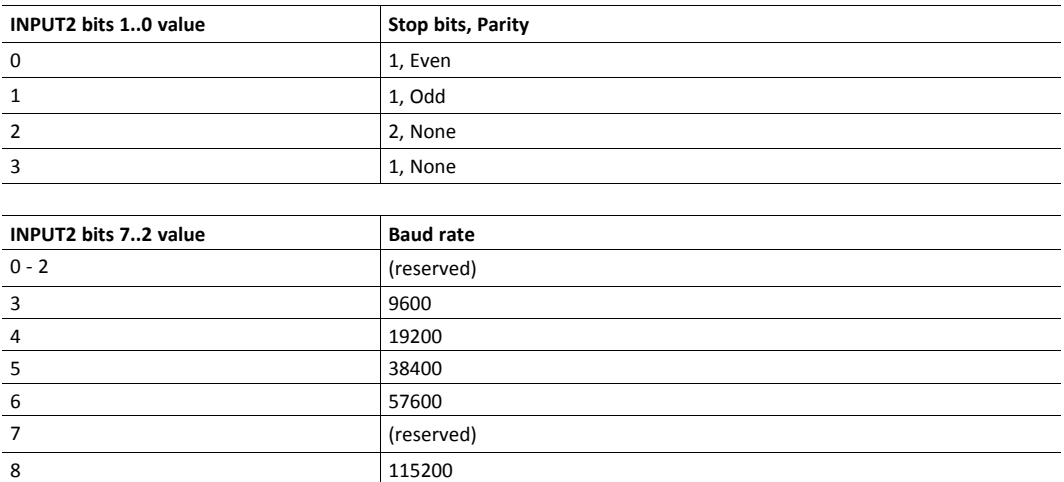

#### **Example**

The figure shows INPUT1 and INPUT2 signals directly for Modbus communication. INPUT1 signals are strapped to Modbus address 0x01. INPUT2 signals are set to configure 1 stop bit, even parity and baud rate 19200.

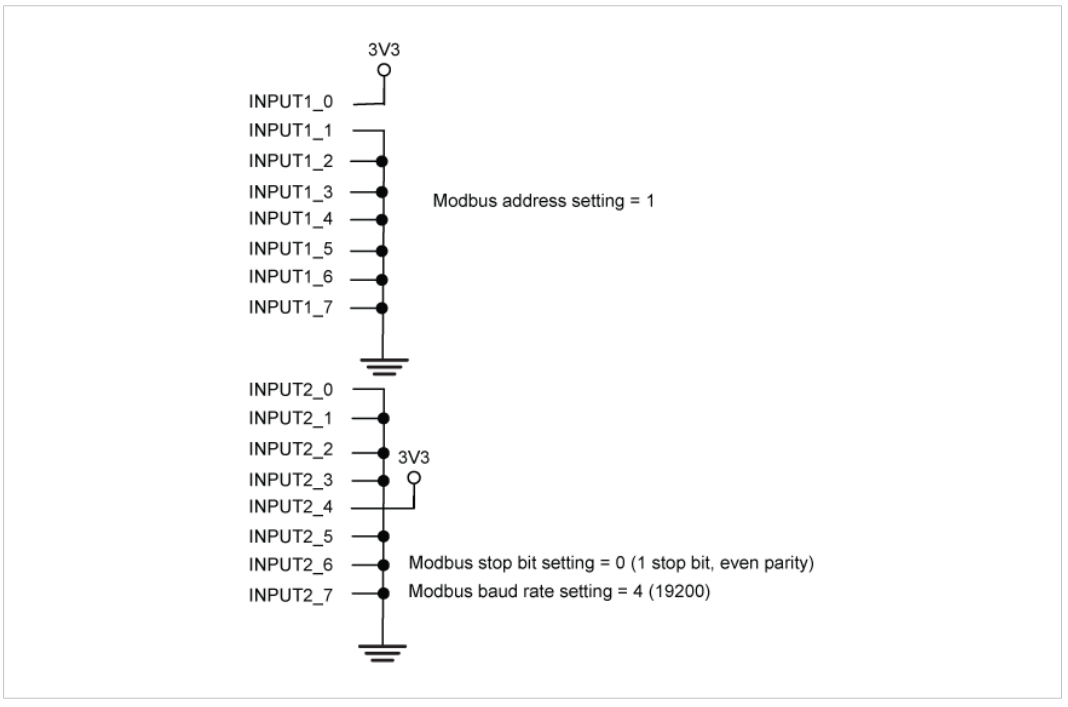

**Fig. 7**

<span id="page-17-0"></span>The network connector provides network access to the Anybus CompactCom B40 Modbus Serial.

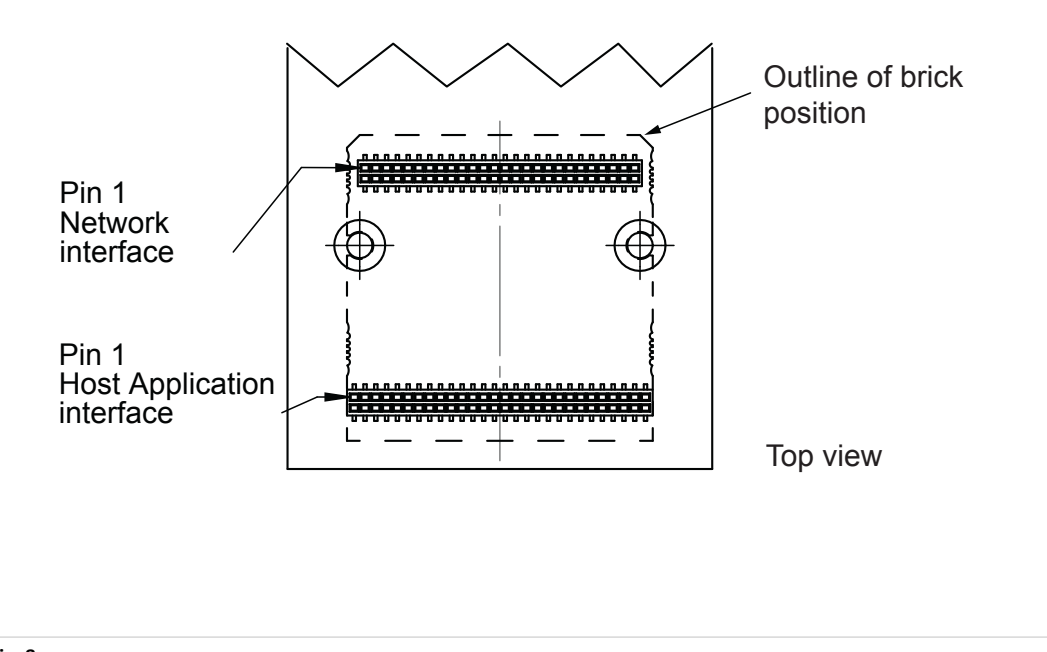

#### **Fig. 8**

The signals from the network connector can be directly routed to the (optional) connector board, which carries a network connector(s) identical or similar to the ones on the corresponding Anybus CompactCom M40 module.

Examples on how to design the network access circuitry, when not using the connector board, are presented in *Network Interface [Examples,](#page-52-0) p. 51*.

The brick has a standard 1.27 mm 52 pin header surface mounted to the bottom side of the board as network interface.

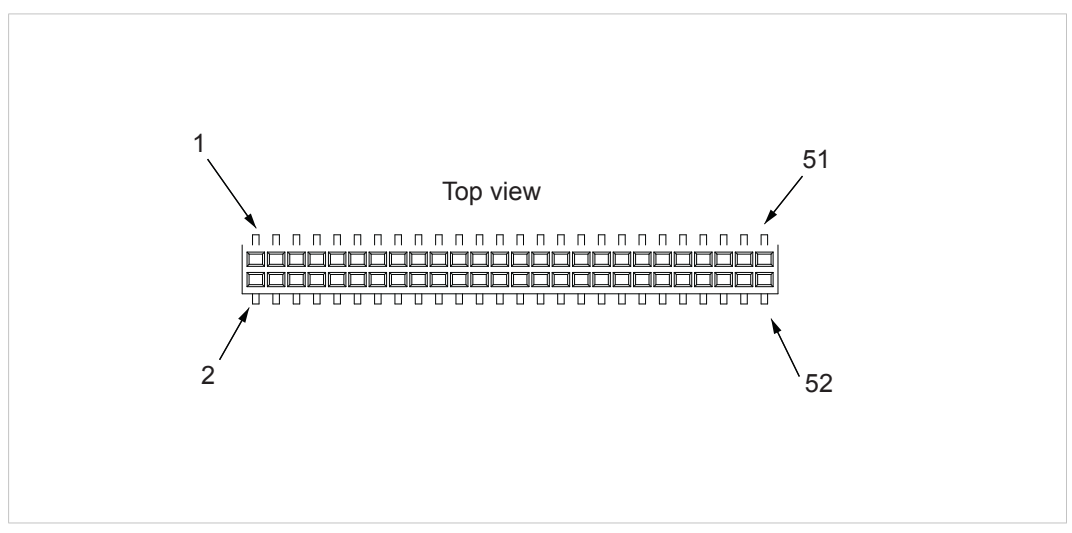

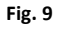

The pictures show the pinning of the corresponding network connector on the host application board, seen from the top.

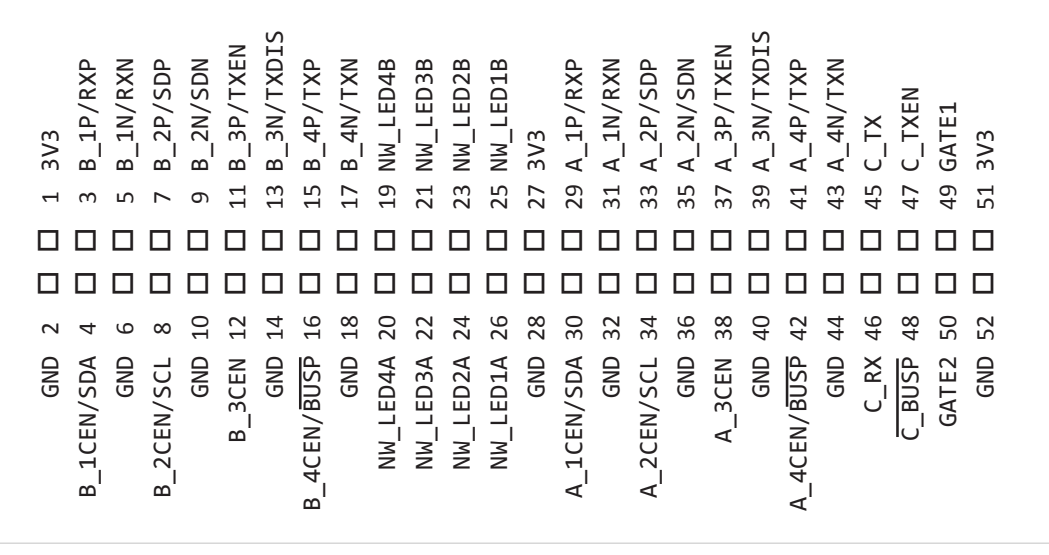

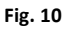

#### **3.2.1 Overview**

Depending on network, the pins have different names and different functionalities. Presented below is an overview of all pins except GND and 3V3. More detailed descriptions of the signals are presented for each available network/fieldbus version in the respective network guides. Please note that at the moment only EtherNet/IP and PROFINET IRT are available.

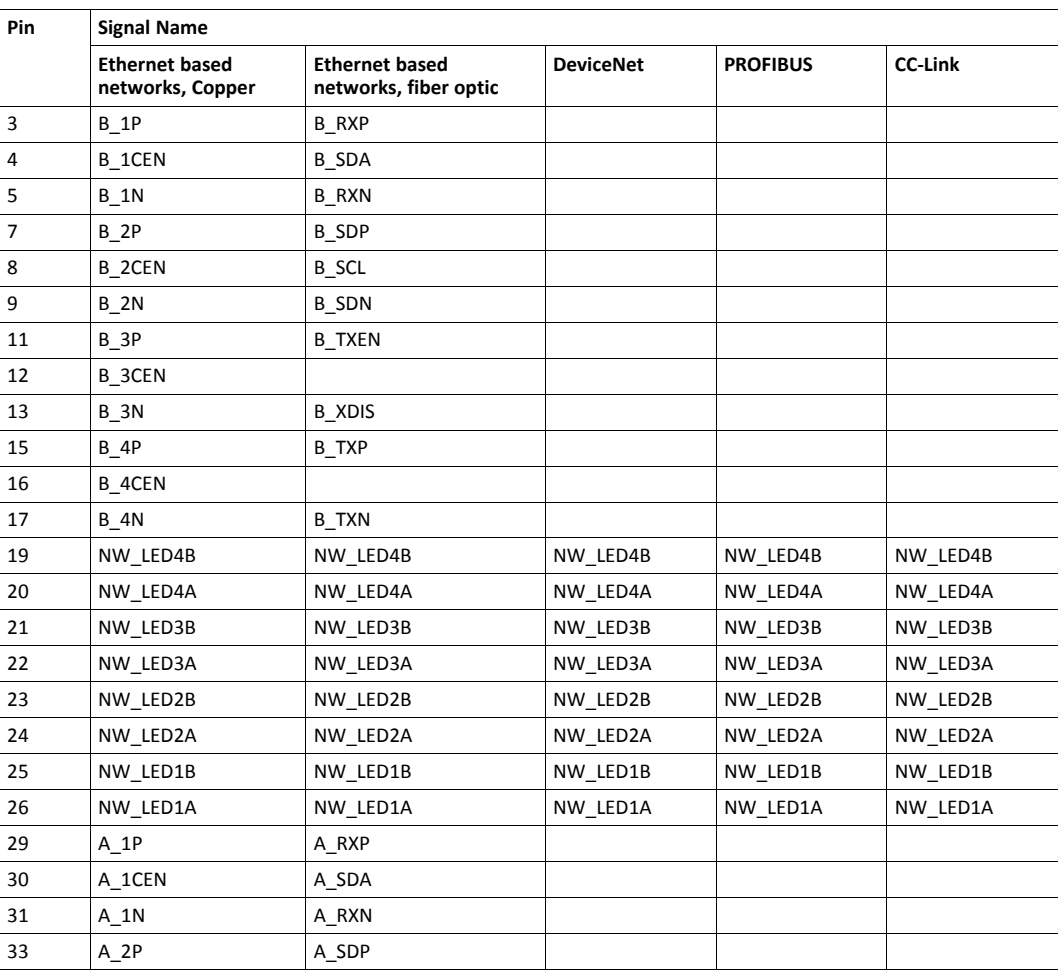

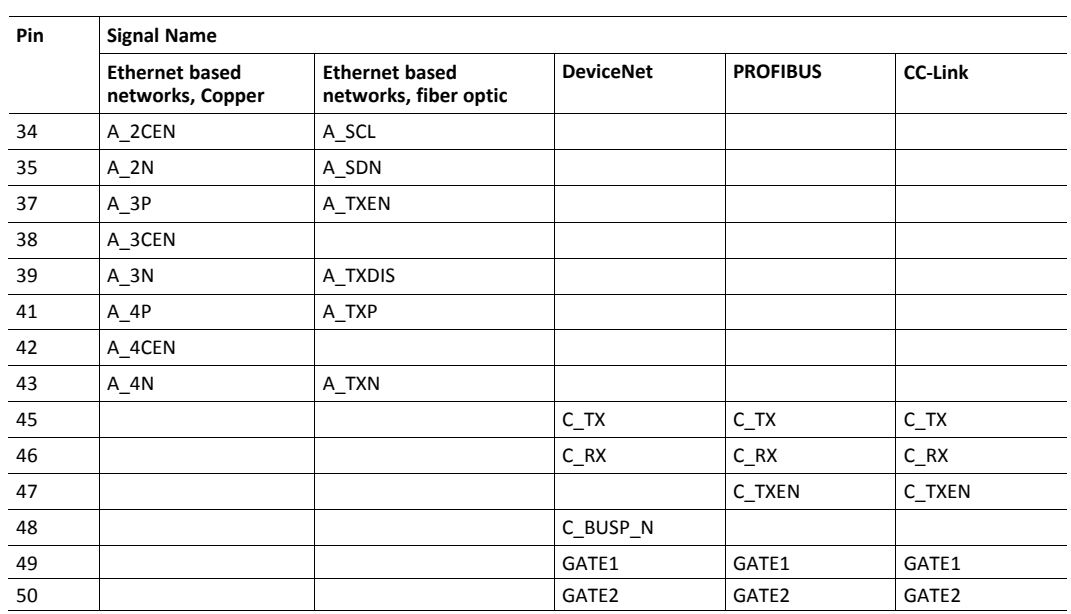

The LED signals are active high and should be connected to the respective LEDs via a resistor.

The pin types of the connector are defined in *Pin [Types,](#page-5-2) p. 4*.

### **3.3 Network Configuration Switches**

#### **3.3.1 Application Switch Registers**

<span id="page-20-0"></span>Modbus registers 0x5200 (Application switch 1) and 0x5201 (Application switch 2) can be used for network configuration. Application switch 1 is generally used to configure the node address and application switch 2 to configure the other communication settings.

It is recommended to provide means for the end user to set the values of these registers, using physical switches like DIP switches, rotaries etc. The application is responsible for reading the switch values and then writing them to Modbus registers 0x5200 (Application switch 1) and 0x5201 (Application switch 2).

If the application processor does not have sufficient input pins to connect physical switches, there is a mechanism for I/O expansion that can be used. The switches are then connected to the Anybus CompactCom B40 Modbus Serial instead. For more information see *IO [Expansion](#page-20-1) [Mechanism,](#page-20-1) p. 19*.

Please refer to the applicable network appendix for a description of the contents of the registers.

#### **3.3.2 IO Expansion Mechanism**

<span id="page-20-1"></span>If the application is to implement physical switches for network configuration, but does not have sufficient I/O pins, the switches can be connected to the Anybus CompactCom instead using the IO Expansion Mechanism. The INPUT1 and INPUT2 pins can then be used both to strap the Modbus communication settings and to connect the physical switches.

The Anybus CompactCom will sample the INPUT1 and INPUT2 pins to determine the Modbus communication settings before Modbus communication is performed. When the first Modbus telegram has been exchanged, the DE signal can be used to alter the INPUT1 and INPUT2 signals to sample the physical switches. The application processor can then read the INPUT1 and INPUT2 pins in Modbus register 0x0FFD (Anybus switch status) and write back the values to Modbus registers 0x5200 (Application switch 1) and 0x5201 (Application switch 2).

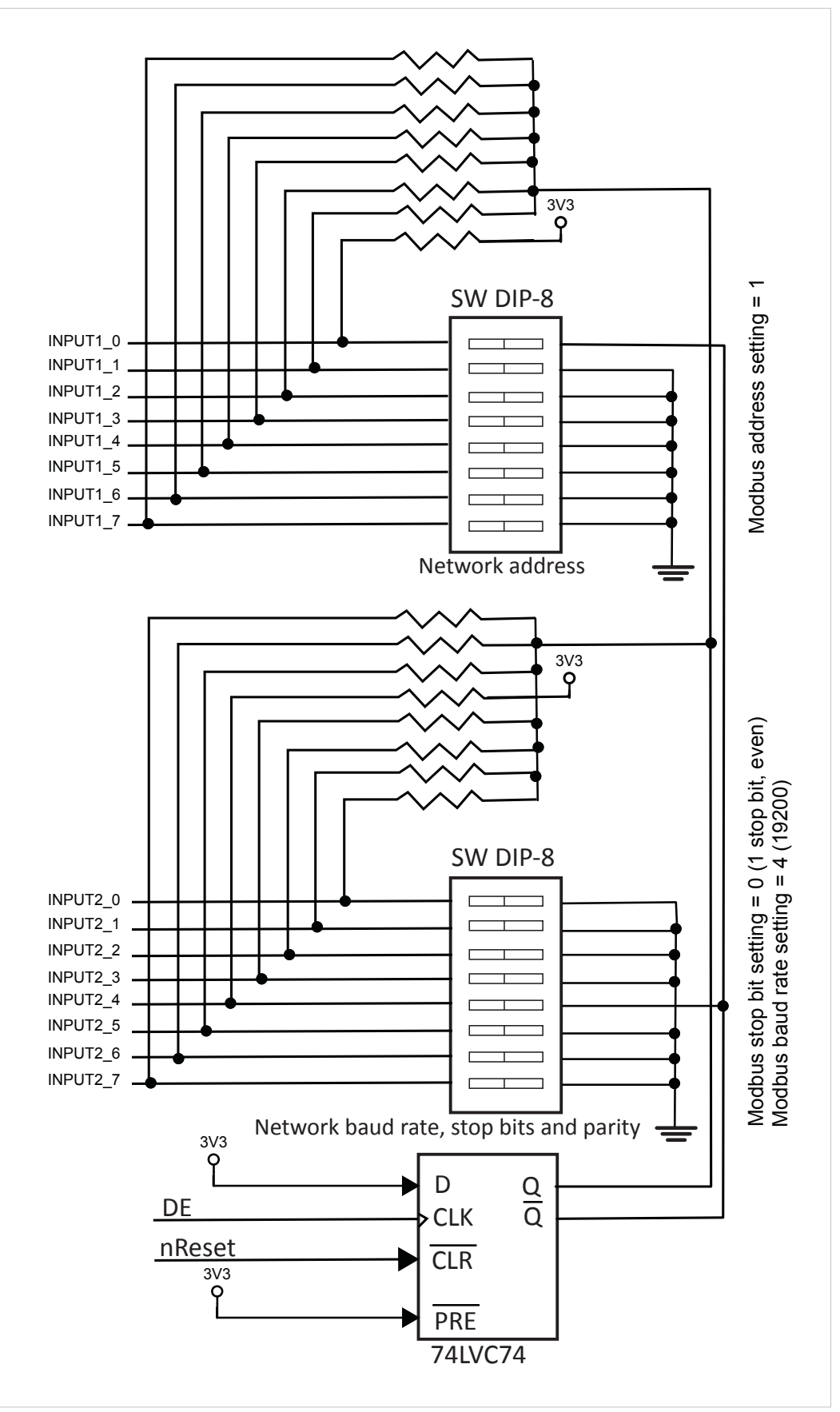

**Fig. 11**

## **4 Modbus Serial Application Interface**

<span id="page-22-0"></span>The host application interface of the product consists of a Modbus Serial interface, which implements a reduced set of Modbus registers and commands. The Anybus CompactCom acts as a Modbus RTU slave.

This section covers the software implementation for the Modbus Serial Application Interface. Further on in this section there are flowcharts that describe the complete flow from when the device is powered on until it is running. The flowcharts also cover reset and what happens if the communication halts. The first flowchart describes the main flow, including setup, and the second describes what happens when the application is running (step 7 in the first flowchart).

## **4.1 Hardware Prerequisites**

<span id="page-22-1"></span>All items in the following list must be finished before continuing with the software part:

- Pins  $OM[3..0]$  are strapped to  $[0,0,1,1]$
- INPUT1 is strapped to the correct Modbus address
- INPUT2 is strapped to correct baud rate and parity settings
- Rx and Tx are connected to a UART on the host application processor running Modbus RTU
- The RESET signal must also be under software control

### **4.2 Host Application Main Software Flowchart**

<span id="page-22-2"></span>The flowchart in this section describes how to set up the main communication of the host application.

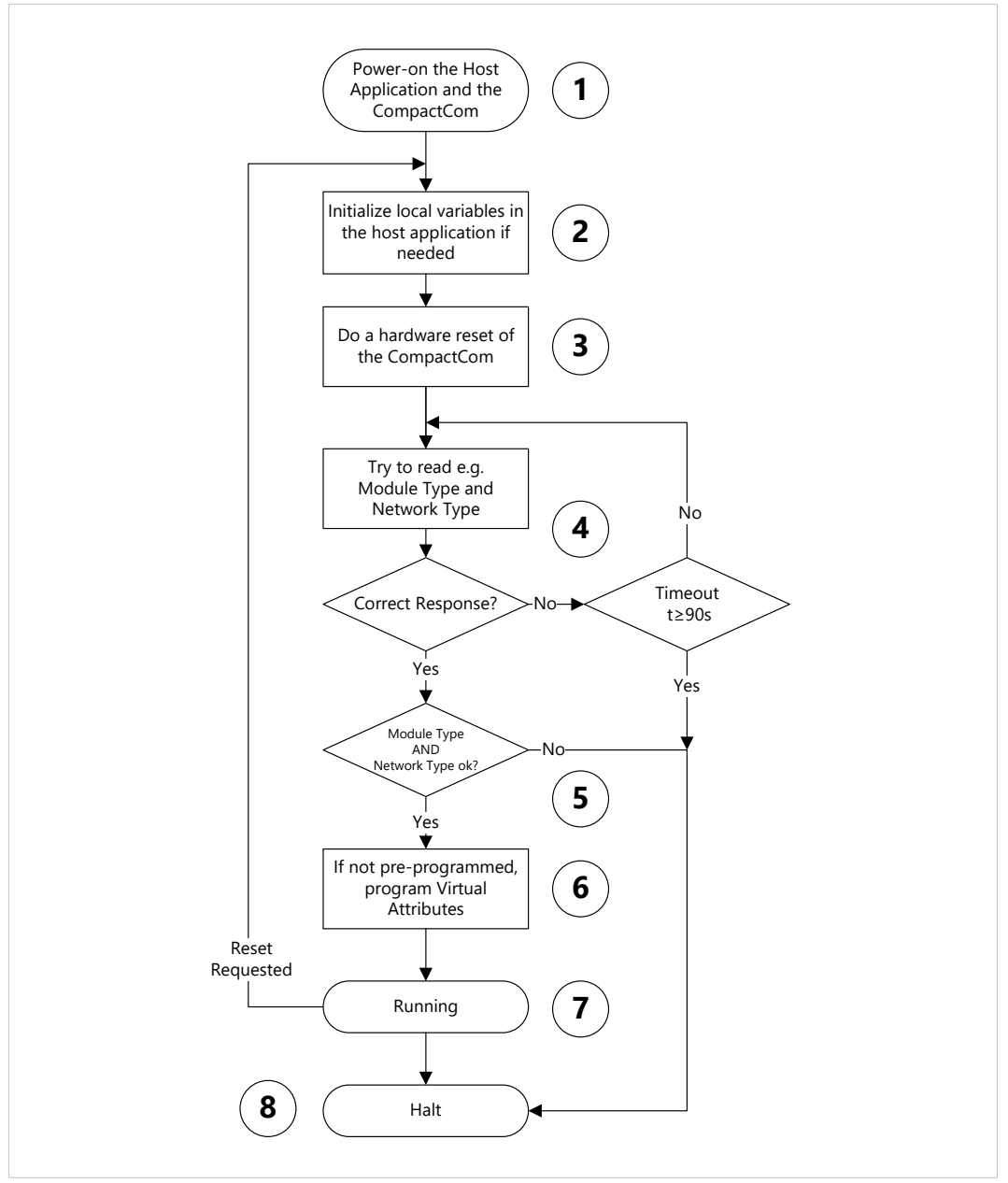

#### **Fig. 12**

The numbers in the list refer to the numbers in the figure.

- 1. Power-on the Host Application and the Anybus CompactCom. Keep the Anybus CompactCom in reset (the reset line in low state) until otherwise stated.
- 2. Initialize internal variables in the host application, if needed.
- 3. Release hardware reset of the Anybus CompactCom according to *RESET (Reset [Input\),](#page-14-0) p. 13*. For a proper reset, it is important that all requirements are fulfilled.

4. Try to read from the Anybus CompactCom to determine if it is ready for operation. When a correct response is received the Anybus CompactCom is ready for communication. E.g. send a Read Input Registers command to Modbus registers 0x5003 and 0x5004. The normal startup time is max 1.5 s. If the Anybus CompactCom does not answer within 1.5 s after reset, it is recommended to give a warning to the user. A startup time longer than 1.5 s indicates that a firmware update is in progress. If the Anybus CompactCom does not answer within 90 s, an error should be indicated.

#### **Example, using the Modbus function Read Input Registers:**

#### Request

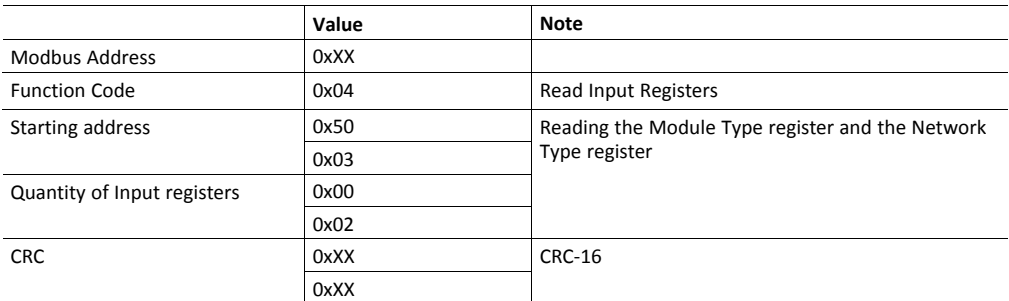

#### Expected response

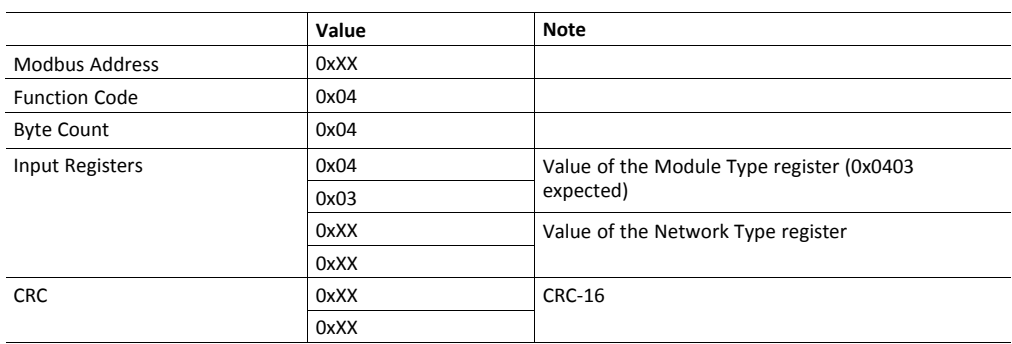

- 5. Check that the Module Type is 0x0403 (Anybus CompactCom 40) and that the Network Type is the expected type. If both are correct, save them for later.
- 6. If you need to change the identity information of the Anybus CompactCom, you will have to use "Virtual Attributes". The virtual attributes can be preprogrammed in the Anybus CompactCom by using the Anybus CompactCom starter Kit, or by using either the Anybus CompactCom specific Modbus function code 70 or the Virtual Attributes Manager software. For detailed information, see the respective network guides.
- 7. The application will be in this state when everything is working as expected. For detailed information about this state, continue to the next section.

If a reset is requested from the network, restart the application from step 2.

8. E.g. a timeout when communicating with the Anybus CompactCom or an erroneous Module Type. Halt the application and indicate an error to the user.

If communication with the Anybus CompactCom is lost during normal operation, it is also recommended to issue a hardware reset to the Anybus CompactCom, to stop it from further network participation.

### **4.3 Running State Flowchart**

<span id="page-24-0"></span>The configuration of and the data exchange with the Anybus CompactCom takes place in the RUNNING state. The host application will remain in this state until either a reset is requested from the network or if something goes wrong.

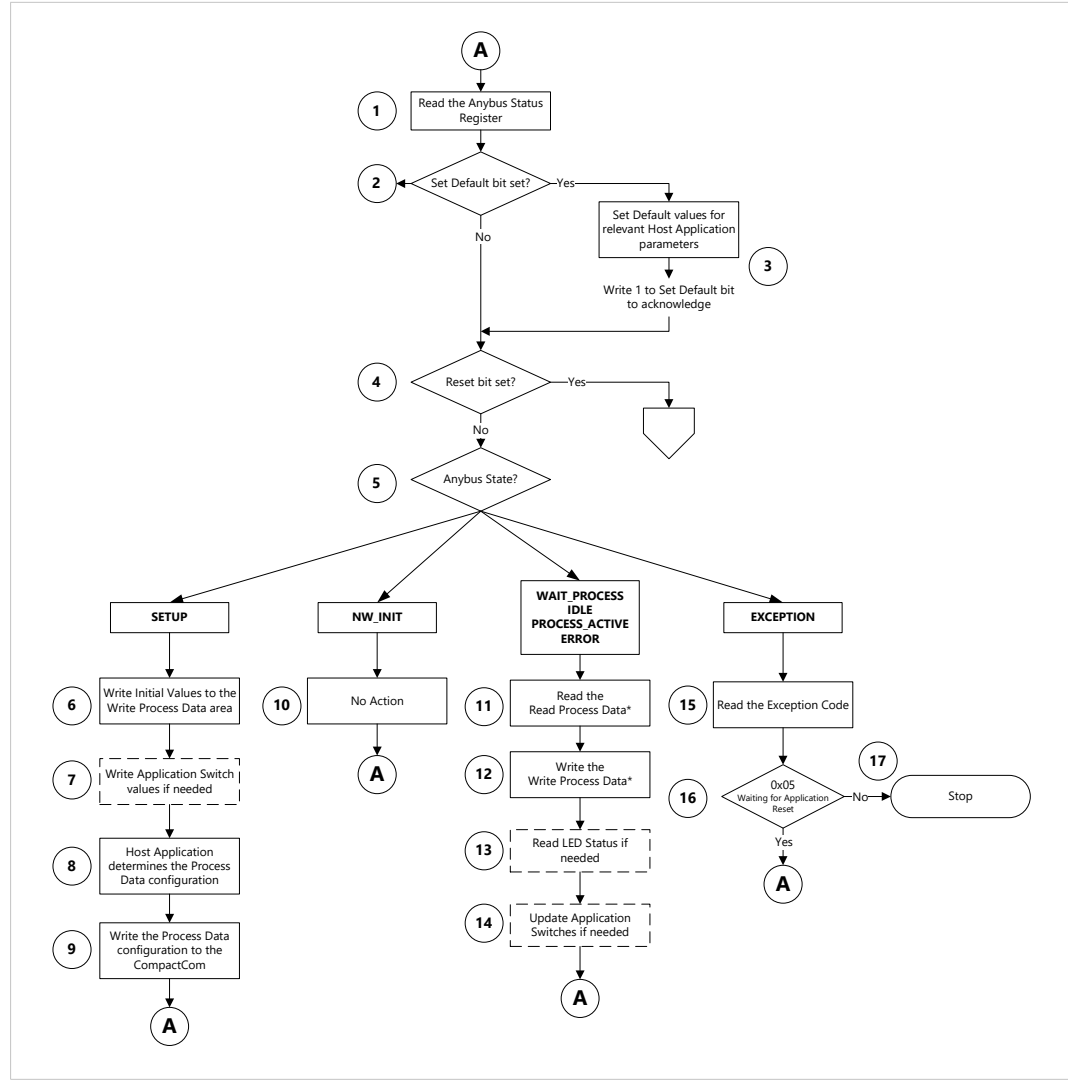

#### **Fig. 13**

The numbers in the list refer to the numbers in the figure.

1. Read the Anybus Status Register (Modbus register 0x0FFF). This register holds information about the Anybus State and if a Reset or Set Default has been requested from the network.

#### **Example, using the Modbus function Read Input Registers:**

Request

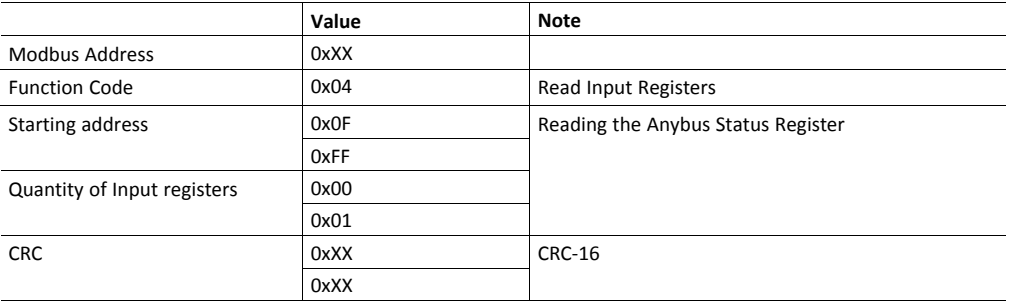

#### Expected response

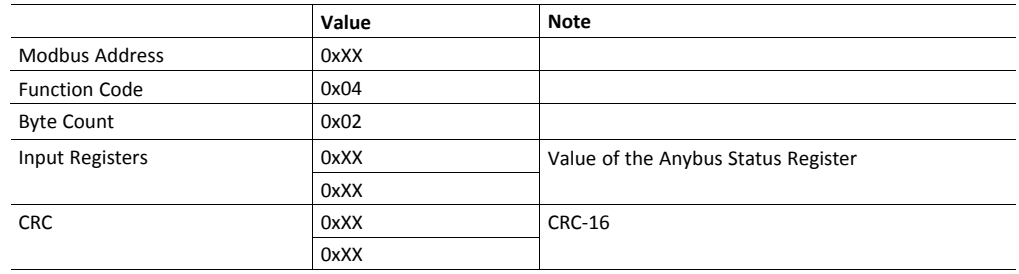

- 2. If bit 14 in the Anybus Status Register is set, it is requested from the network to set default values of selected parameters.
- 3. Parameters handled by the Anybus CompactCom are automatically set to default values. Parameters in the host application, that need default values, should also be set. Acknowledge the Set Default request by writing 1 to bit 14.

 $\mathbf{I}$ *It is not necessary to reset and re-initialize the Anybus CompactCom because of a Set Default request.*

- 4. If bit 15 in the Anybus Status Register is set, a Reset is requested from the network. Reset and re-initialize the Anybus CompactCom. Restart from step 2 in the main software flowchart, see *Host [Application](#page-22-2) Main Software Flowchart, p. 21*
- 5. Determine which state the Anybus CompactCom is in by checking bit 0-2 in the Anybus Status Register. The Anybus state machine shall be regarded as a Moore machine, i.e. the host application is not required to keep track of all state transitions, however it is expected to perform certain tasks in each state. For more information, see *The Anybus State [Machine,](#page-47-0) p. [46](#page-47-0)*.

6. Write Initial values to the Write Process Data area (Modbus registers starting with address 0x0000).

#### **Example, using the Modbus Function Write Multiple Registers**

Request

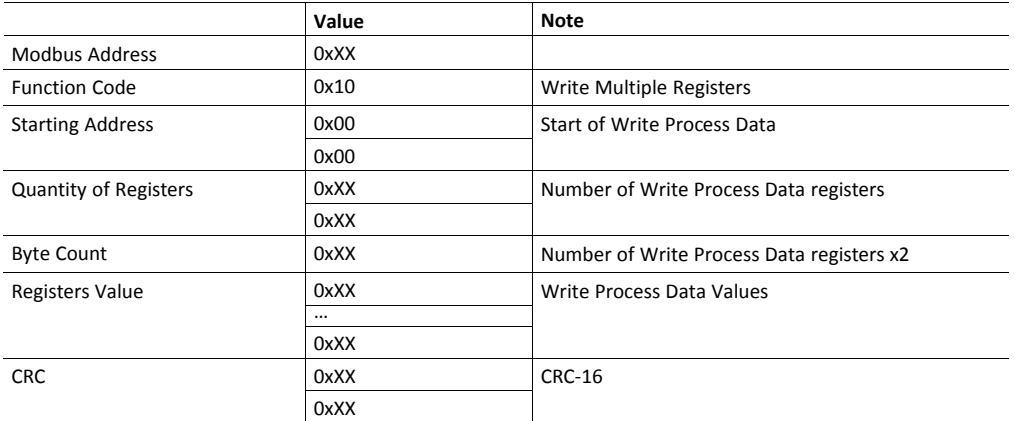

#### Expected response

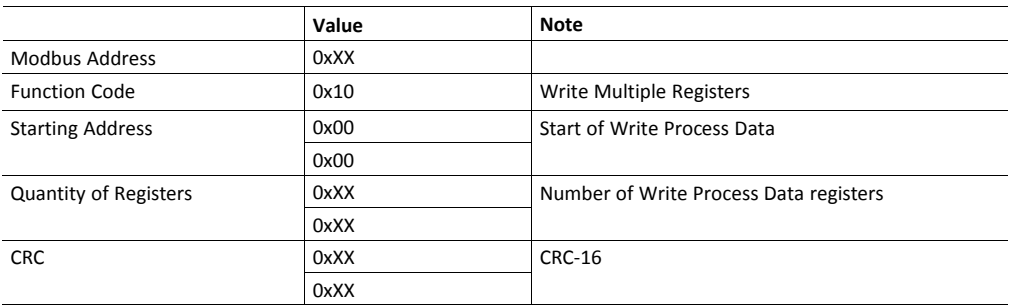

7. If needed, write Application Switch values to Modbus register 0x5200-0x5201. How to use the Application Switches is network specific. Consult the applicable network guide for information.

#### **Example, using the Modbus Function Write Multiple Registers**

Request

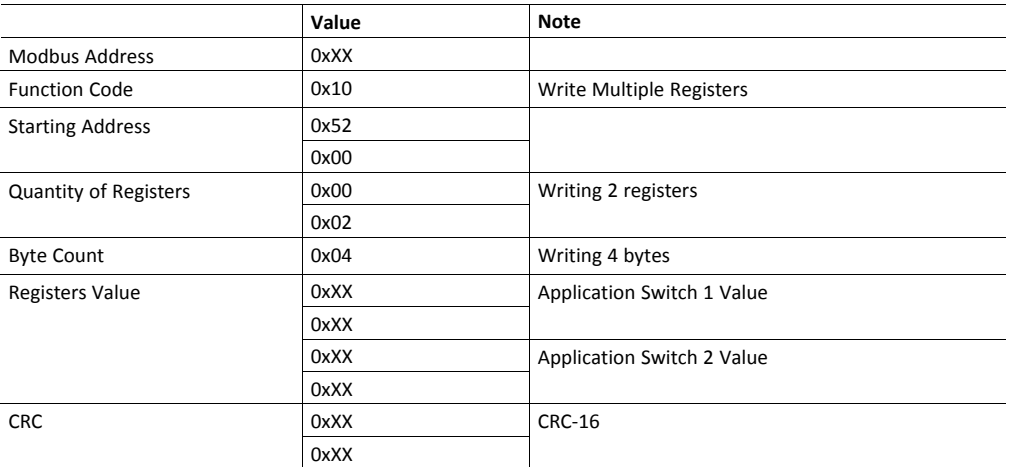

#### Expected response

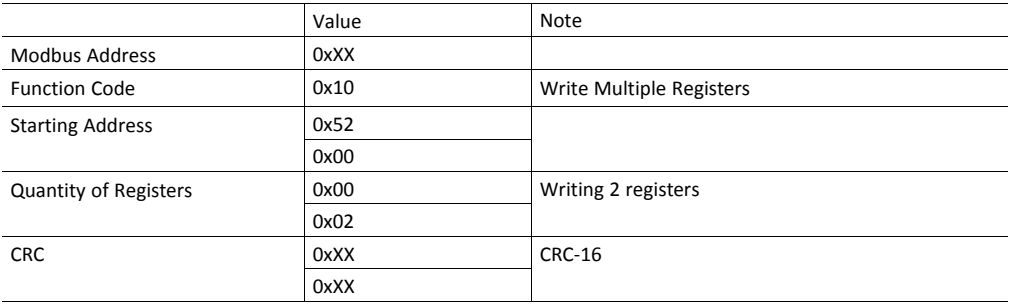

8. Determine the needed settings for Data Type, Offline Action, Write Process Data Size, and Read Process Data Size.

9. Write Data Type, Offline Action, Number of Write Parameters, and Number of Read Parameters to Modbus registers 0x5100-0x5103. The initialization is now finished.

#### **Example, using the Modbus Function Write Multiple Registers**

Request

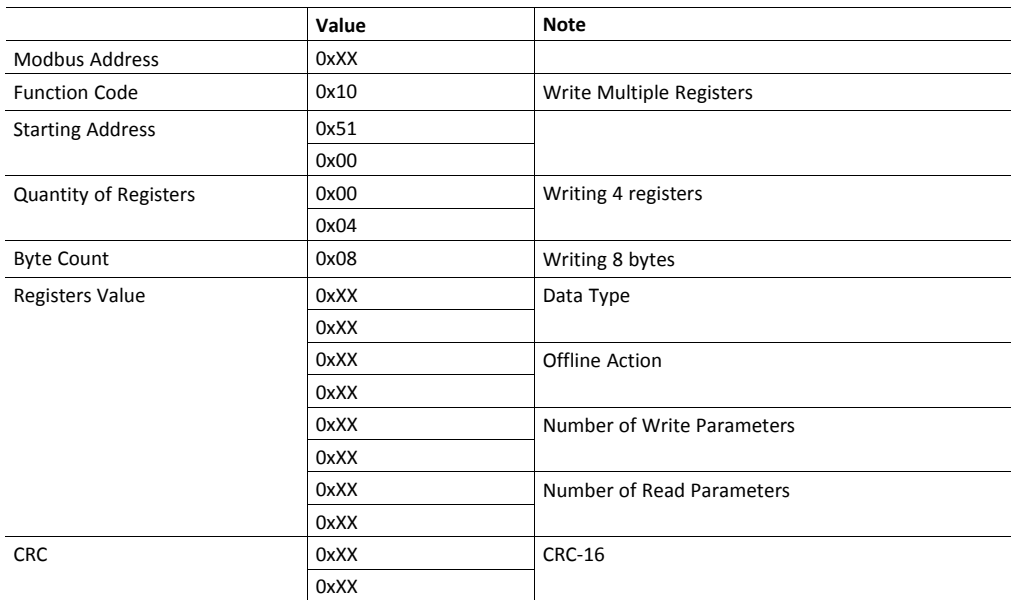

#### Expected response

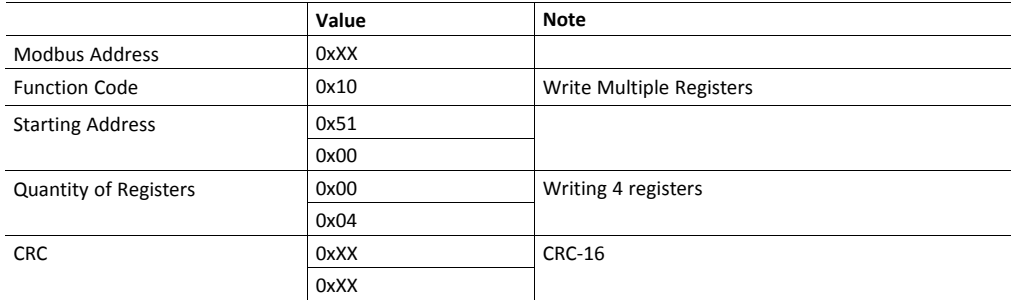

- 10. The host application is not involved in any way when in the NW\_INIT state. The only action is to keep the Write Process Data updated.
- 11. Read the Read Process Data, Modbus registers starting with address 0x1000. The Read Process Data is only valid in the PROCESS\_ACTIVE state.
- 12. Write the Write Process Data, Modbus registers starting with address 0x0000.

13. Read the LED status to use for external LED indicators, Modbus register 0x0FFE.

#### **Example, using the Modbus Function Read/Write Multiple Registers**

In this example steps 11, 12, and 13 are performed in one command. Also the status of the Anybus Status Register and the Anybus Switches are read in the same command.

#### Request

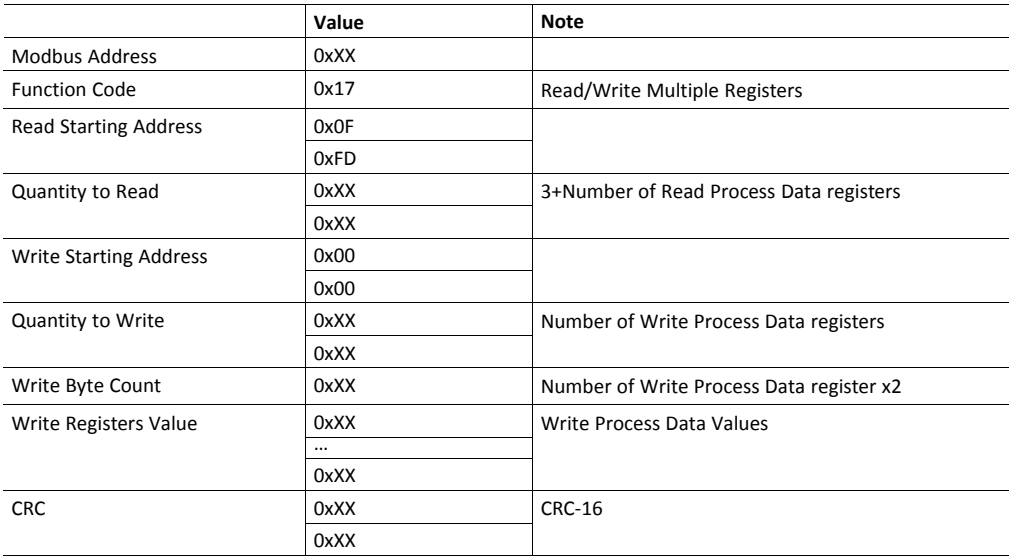

#### Expected response

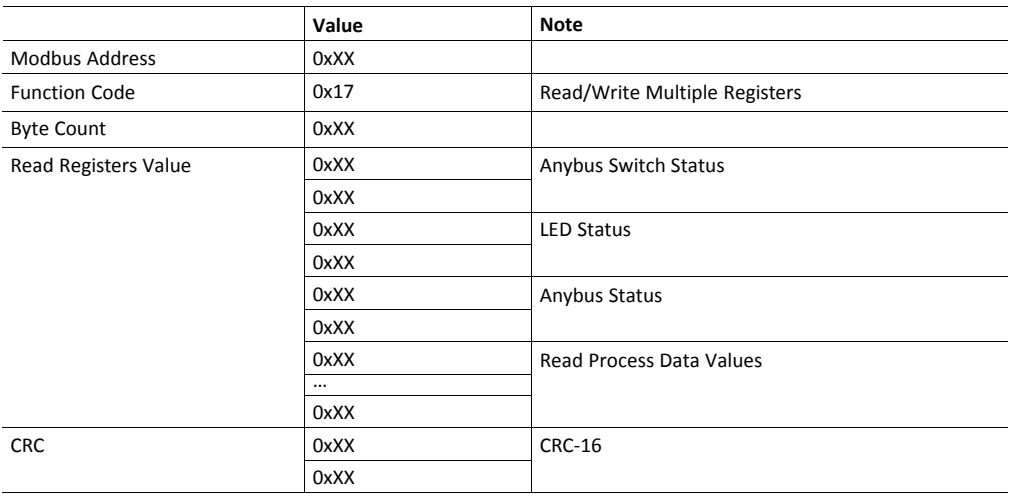

14. If the application switches are changed, update the Application Switch registers, Modbus registers 0x5200-0x5201.

15. The Anybus CompactCom has entered the EXCEPTION state. Read the Exception Code in Modbus register 0x5005.

#### **Example, using the Modbus Function Read Input Registers**

Request

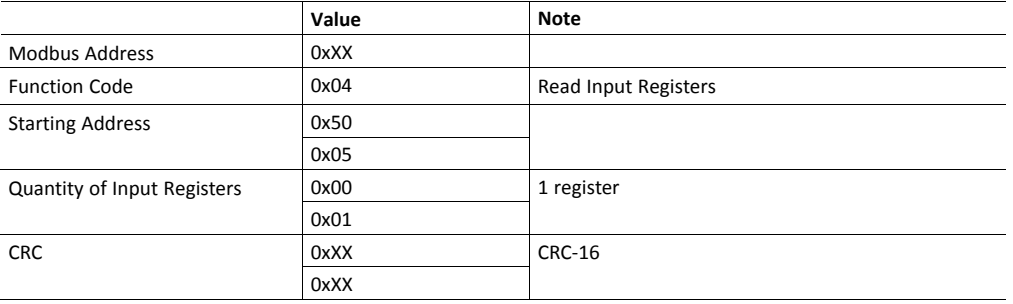

#### Expected write response

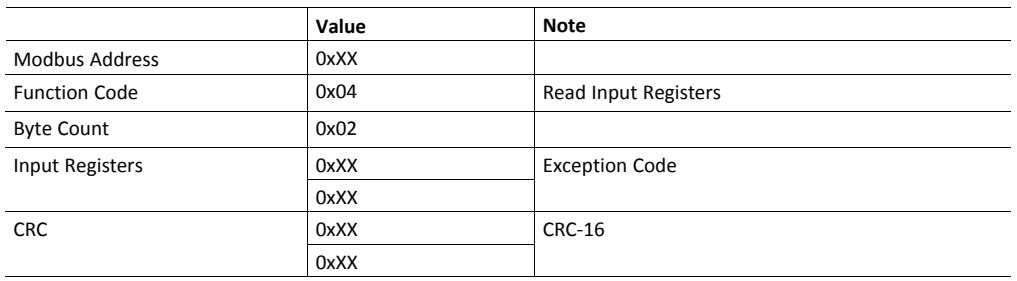

- 16. If the exception code is "Waiting for Application Reset", a reset has been requested from the network. Continue to A and act on the Reset bit.
- 17. For all other exception codes, indicate error to the user. A reset and a reinitialization of the Anybus CompactCom is needed to leave the EXCEPTION state.

<span id="page-32-0"></span>The Modbus register space is designed to allow easy and efficient communication using a single cyclic read/write Modbus command.

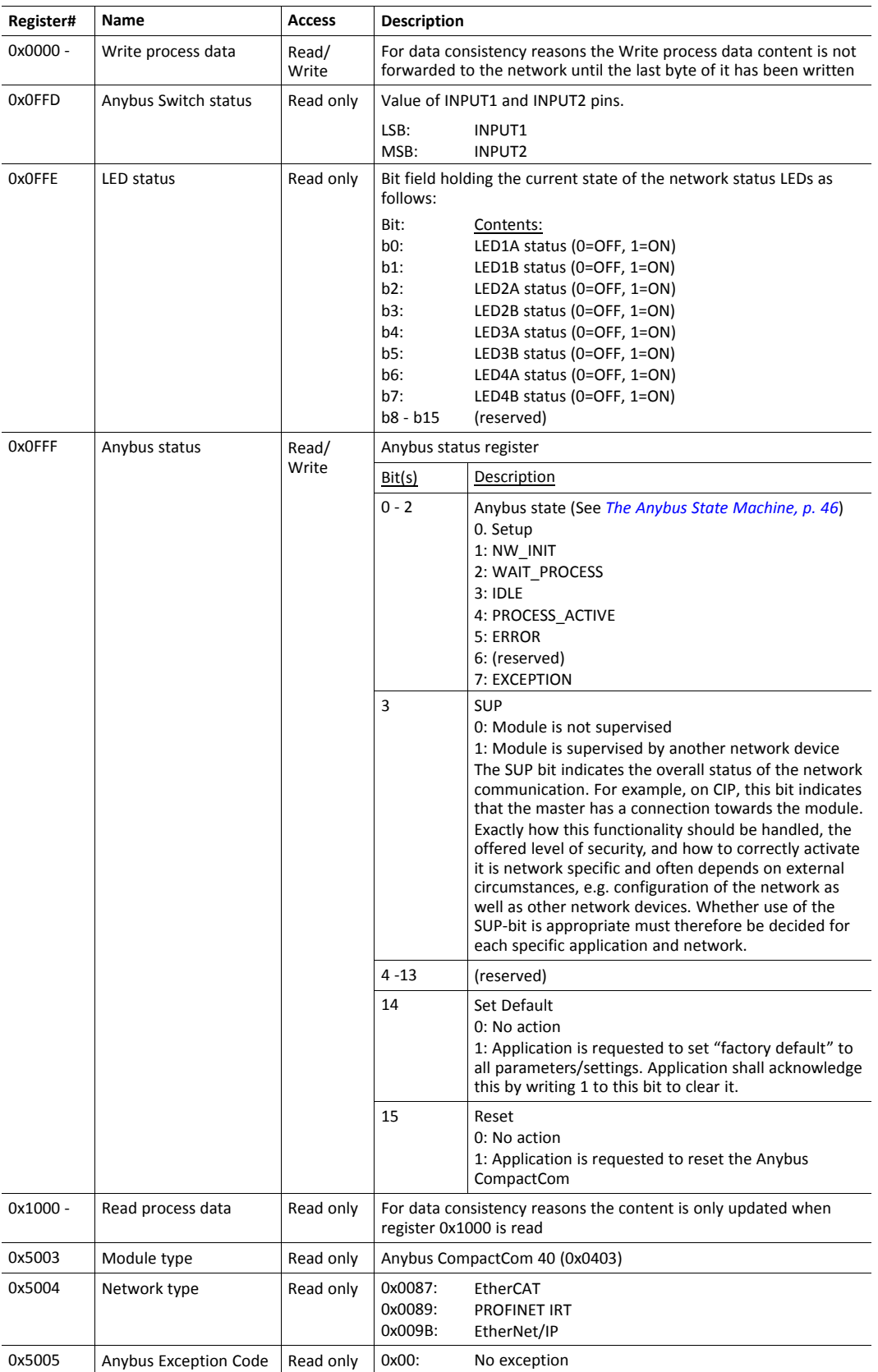

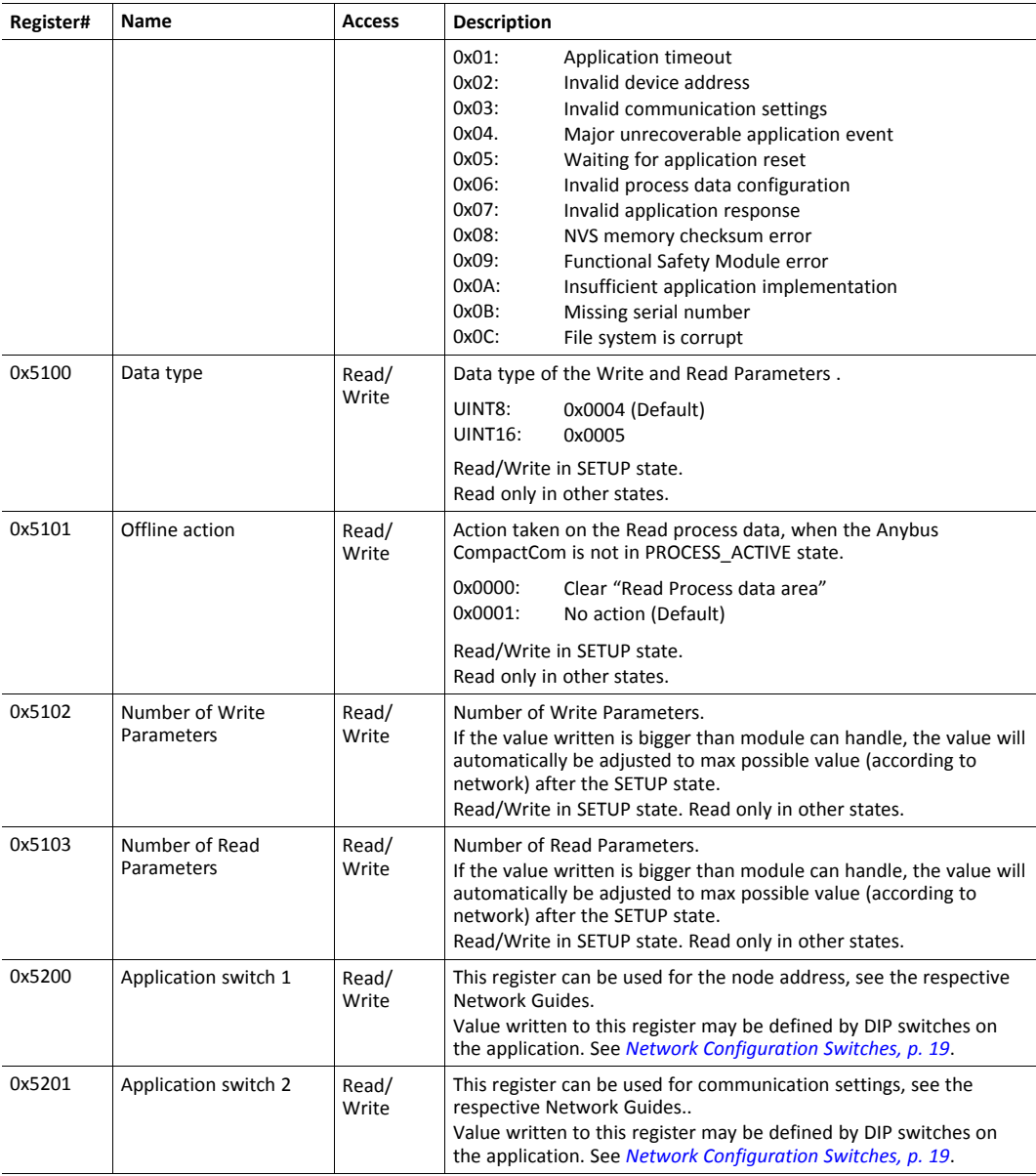

## **4.5 Supported Modbus Commands**

<span id="page-33-0"></span>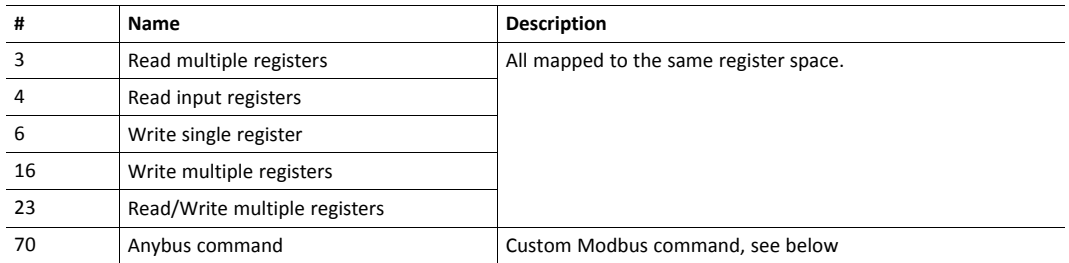

#### **4.5.1 Error Handling**

- Modbus reads, addressing undefined registers, return zeroes.
- Modbus writes, addressing undefined registers, do not return any error.
- Modbus writes containing invalid data to registers do not return any error.
- Modbus writes, addressing read-only registers, do not return any error.

#### **4.5.2 Handling of 8-bit and 16-bit Data Types**

The input process data and output process data are handled in different ways depending on the setting of parameter 'Data Type' (Modbus address 0x5100). This parameter determines the data type of each unit of the process data, UINT8 or UINT16. It will also set the data type correspondingly for networks that have support for data type for the process data.

The representation of the data is different depending on if the network is a Big-Endian network or a Little-Endian network.

The examples below show how the data is represented on a Big-Endian network compared to a Little-Endian network in UINT8 mode and UINT6 mode.

#### **Example Data Type UINT8**

When data type UINT8 is configured, the Anybus CompactCom will map the first element to the low half of the first Modbus register, and the second element to the high half of the first Modbus register and so on.

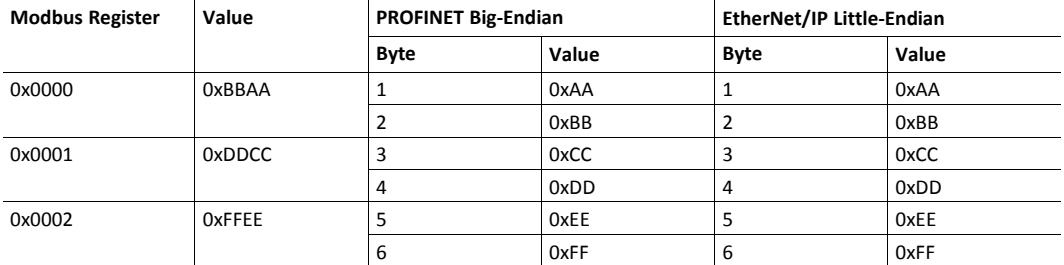

#### **Example Data Type UINT16**

When data type UINT16 is configured, the Anybus CompactCom will perform an automatic endian conversion of the Big-Endian Modbus registers to the network specific byte order.

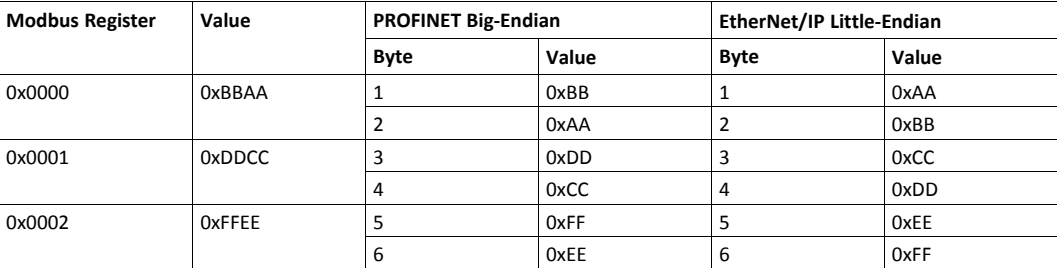

**This page intentionally left blank**

## <span id="page-36-0"></span>**A Technical Specification**

### **A.1 Environmental**

### **A.1.1 Operating**

<span id="page-36-1"></span>-40 to 85° C (-40 to 185° F)

#### **A.1.2 Storage**

-40 to 85°C (-40 to 185° F)

#### **A.1.3 Humidity**

<span id="page-36-2"></span>5 to 95% non-condensing

### **A.2 Shock and Vibration**

#### **A.2.1 Shock**

The Anybus CompactCom B40 Modbus Serial is tested according to IEC 68–2–27

- half-sine 30 g, 11 ms, 3 positive and 3 negative shocks in each of three mutually perpendicular directions
- half-sine 50 g, 11 ms, 3 positive and 3 negative shocks in each of three mutually perpendicular directions

Connector boards/interface cards are tested for 30 g.

### **A.2.2 Sinusoidal Vibration**

The Anybus CompactCom B40 Modbus Serial is tested according to IEC 68–2–6

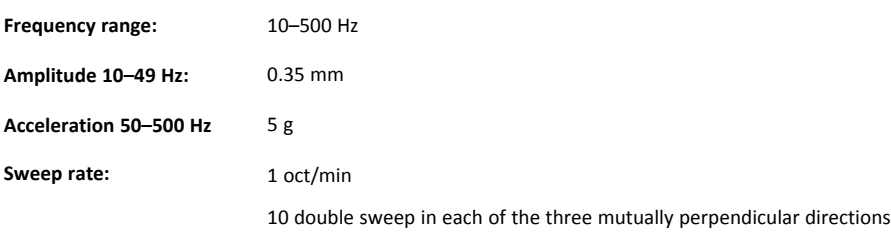

## **A.3 Electrical Characteristics**

<span id="page-36-3"></span>1

Failure to follow the requirements may lead to permanent hardware damage

It is recommended for Anybus CompactCom B40 Modbus Serial users to make sure that each signal controlling the Anybus CompactCom B40 Modbus Serial has a drive strength enough to fulfill level and timing constraints even if the signal is loaded with 20 pF in parallel with 2.2 kΩ to GND or 3V3.

#### **A.3.1 Operating Conditions**

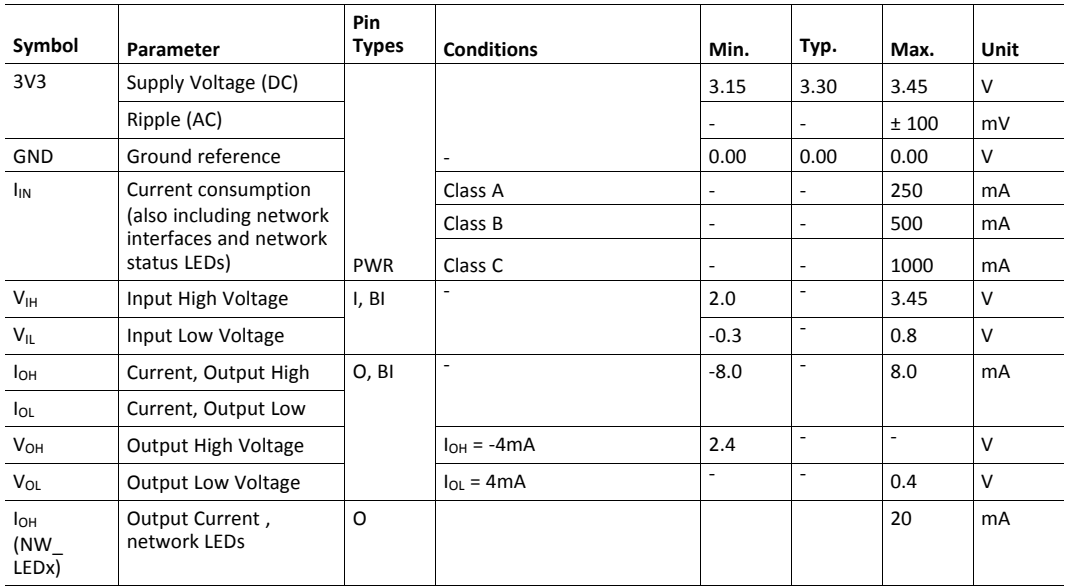

I= Input, CMOS (3.3V)

O= Output, CMOS (3.3V)

BI= Bidirectional, Tristate

PWR= Power supply inputs

### **A.4 Regulatory Compliance**

#### <span id="page-37-0"></span>**EMC Compliance (CE)**

Since the Anybus CompactCom is considered a component for embedded applications it cannot be CE-marked as an end product.

However the Anybus CompactCom 40 family is pre-compliance tested in a typical installation providing that all modules are conforming to the EMC directive in this installation.

The EMC pre-testing has been conducted according to the following standards:

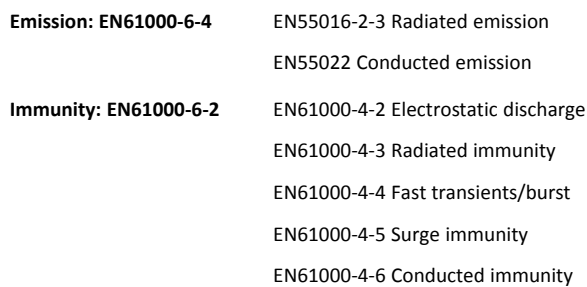

Since all Anybus CompactCom B40 Modbus Serial modules have been evaluated according to the EMC directive through above standards, this serves as a base for our customers when certifying Anybus CompactCom B40 Modbus Serial based products.

<span id="page-38-0"></span>This is a class A product. In a domestic environment this product may cause radio U interference in which case the user may be required to take adequate measures.  $\ddot{\bullet}$ 

This equipment contains parts that can be damaged by electrostatic discharge (ESD). Use I ESD prevention measures to avoid damage. ė

All dimensions are in millimeters, tolerance ±0.10 mm, unless otherwise stated.

## **B.1 Anybus CompactCom B40 Modbus Serial**

<span id="page-38-1"></span>The dimensions for the Anybus CompactCom B40 Modbus Serial are given in the picture below.

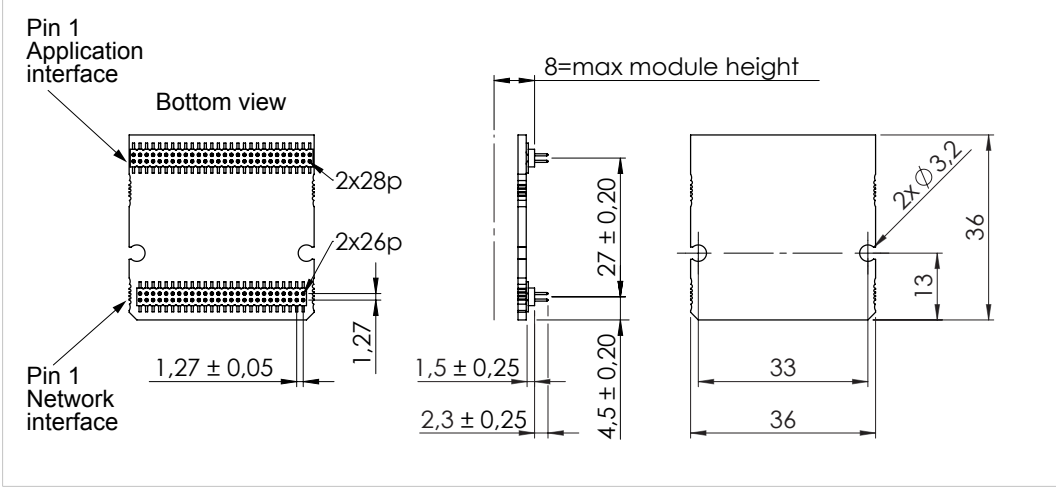

**Fig. 14**

### **B.2 Footprint**

<span id="page-39-0"></span>The Anybus CompactCom is connected to the host application board through the host application interface connector and a network interface connector. The footprint for the Anybus CompactCom is shown in the picture below.

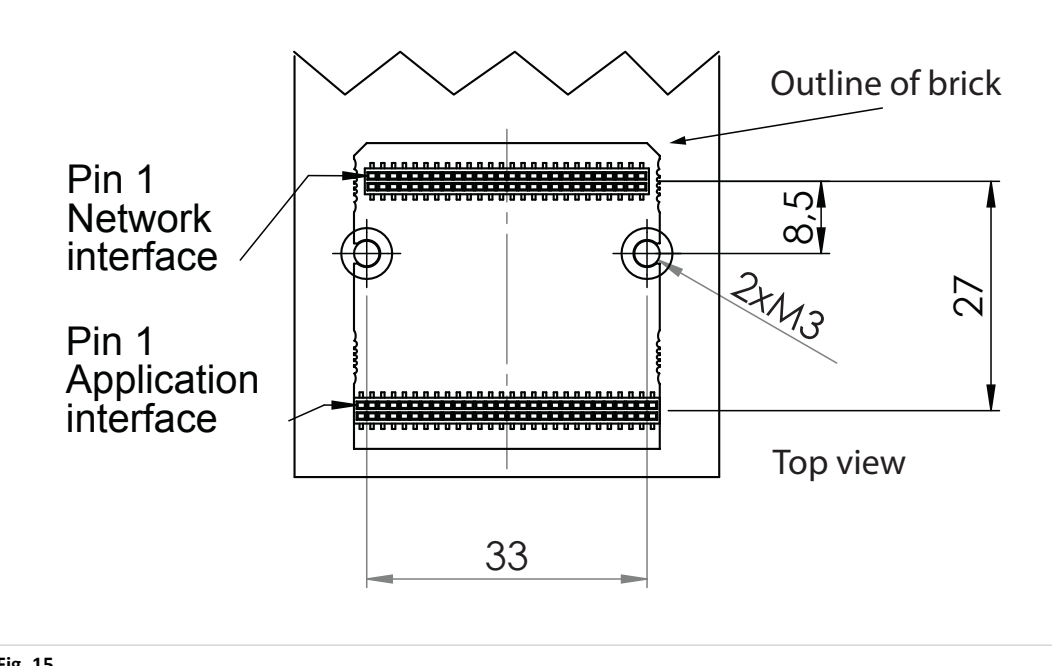

**Fig. 15**

## **B.3 Height Restrictions**

<span id="page-39-1"></span>All dimensions are in millimeters

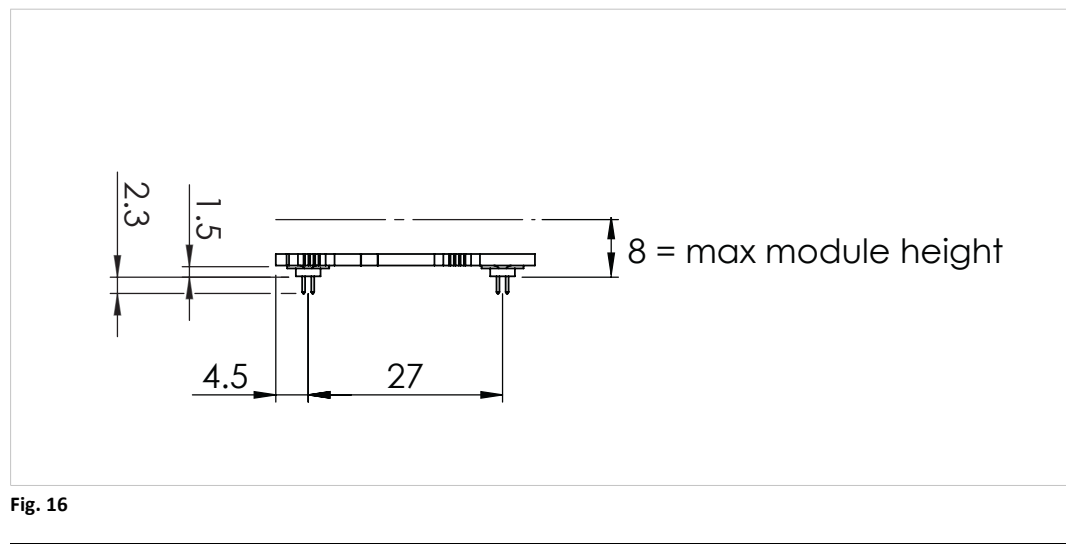

*The maximum height occupied by onboard components of the Anybus module is 8 mm. To ensure isolation, it is recommended to add an additional 2.5 mm on top of these dimensions.*

 $\bf \bf \Omega$ 

## **B.4 Network Connector Boards (Optional)**

### **B.4.1 Connector Board for Copper Based Ethernet**

<span id="page-40-0"></span>The connector board for the copper based Ethernet network interfaces carries two RJ45 connectors.

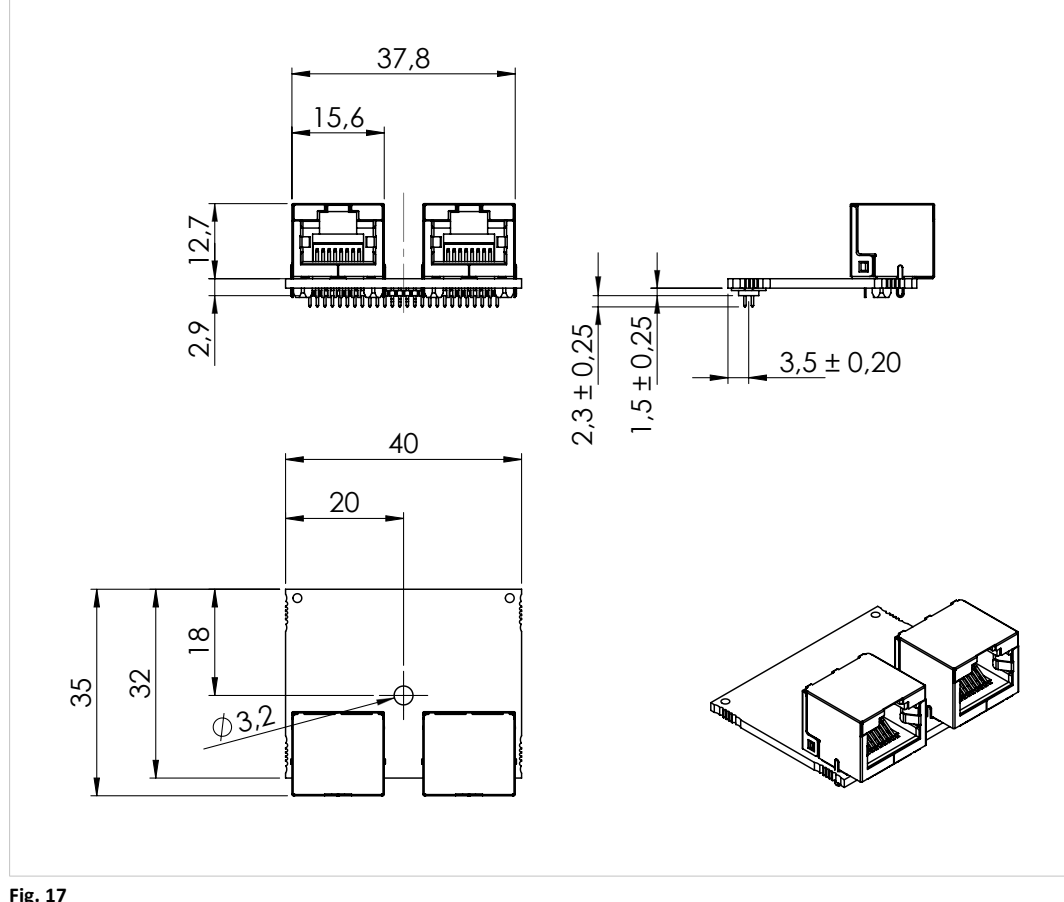

**Fig. 17**

<span id="page-41-0"></span>The connector board for the Fiber Optic Ethernet network interface carries two fibre optic transceivers.

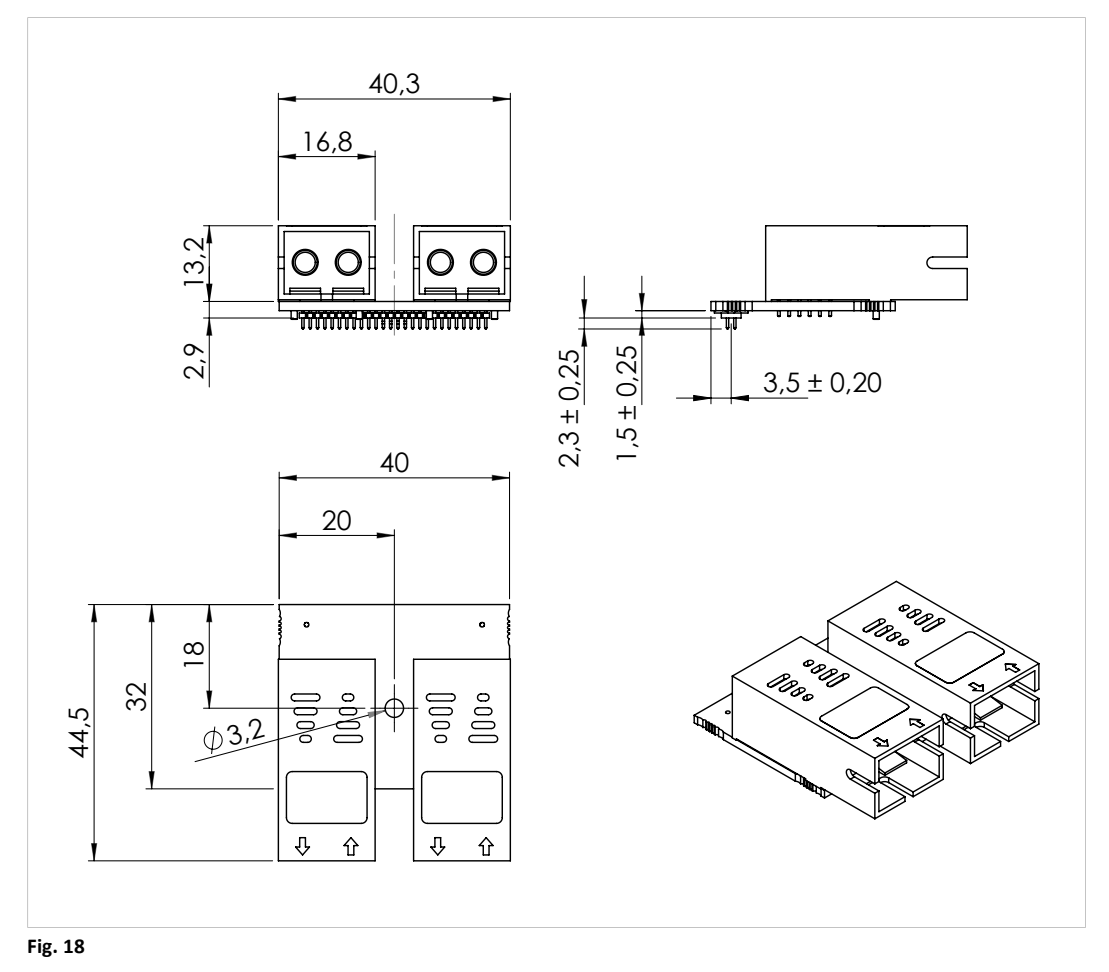

### **B.6 Assembly**

<span id="page-42-0"></span>The Anybus CompactCom B40 Modbus Serial and the connector board are mounted separately on to the host application board. The connector board has to be secured using a screw, joining FE (functional earth) on the connector board to FE on the host application board. The screw holes of the Anybus CompactCom B40 Modbus Serial are not connected to FE, but to GND. If suggested components are used, the Anybus CompactCom B40 Modbus Serial can be mounted without screws in a low vibration environment, see *Shock and [Vibration,](#page-36-2) p. 35* for more information.

The Anybus CompactCom B40 Modbus Serial can either be connected to the application board using headers, or soldered directly to the host application PCB.

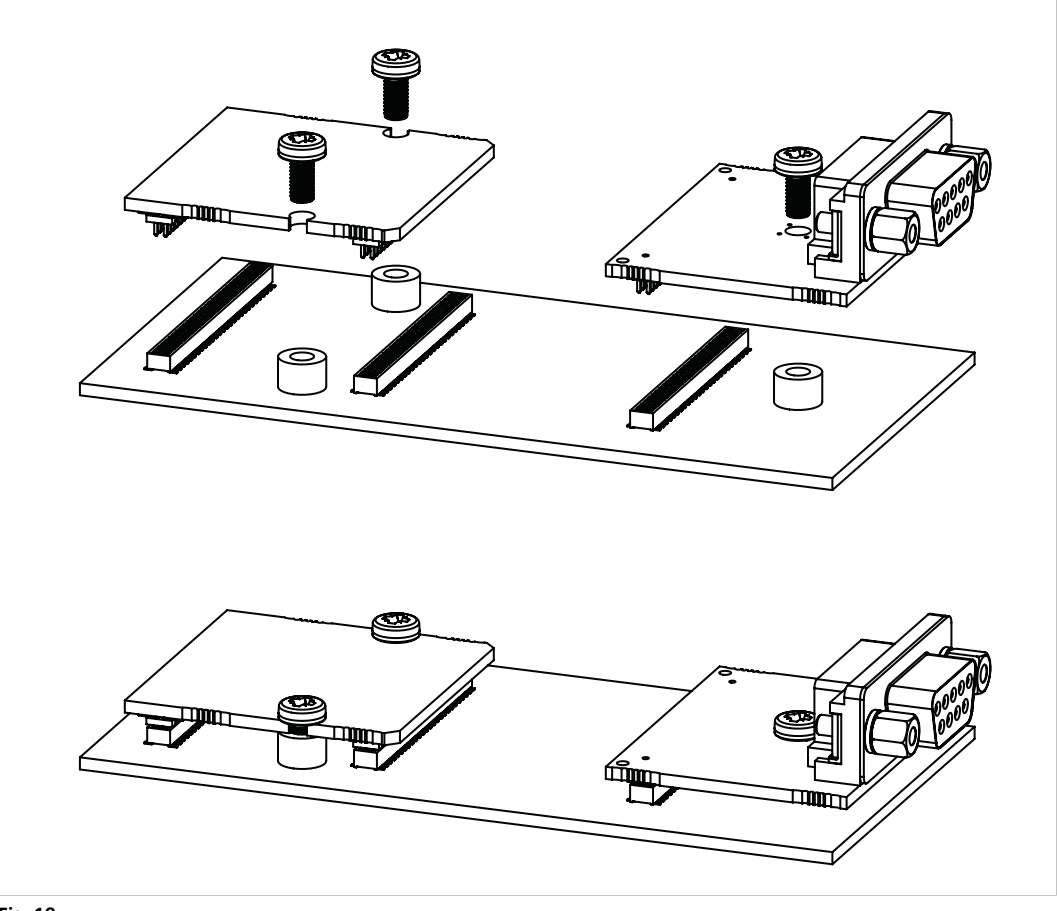

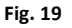

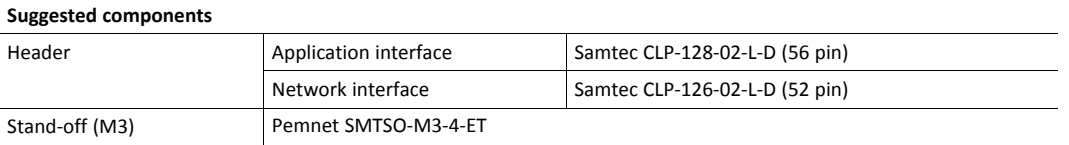

The screw standoffs are typically 4 mm tall. If the Anybus CompactCom B40 Modbus Serial and connector board are to be soldered directly to the host application board, standoffs should be 2 mm tall. Outer diameter may be 6 mm max. The standoffs should not extend outside the screw mount pads.

Recommended torque is 0.2 Nm. Locking paint can be used to secure the screws against loosening.

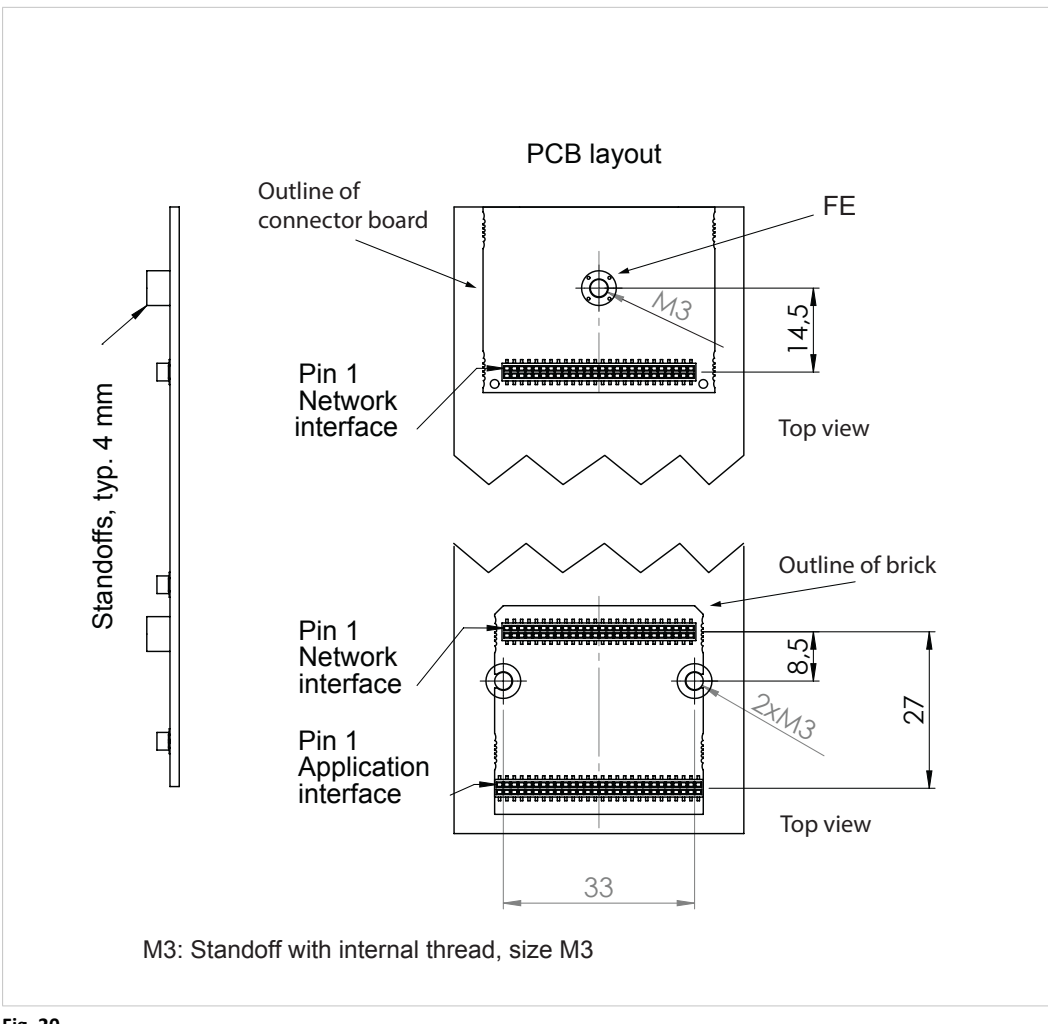

**Fig. 20**

<span id="page-44-0"></span>Download and upgrade of network communication firmware for a specific fieldbus or industrial network can be performed in different ways, depending on which Anybus CompactCom B40 Modbus Serial that is to be upgraded.

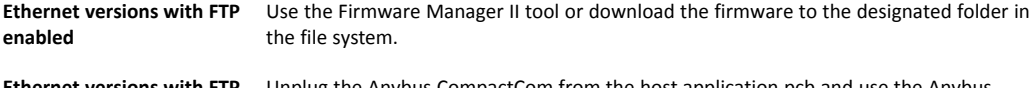

**Ethernet versions with FTP disabled Fieldbus versions** Unplug the Anybus CompactCom from the host application pcb and use the Anybus CompactCom 40 Starter Kit to perform the firmware upgrade. See the starter kit documentation for further information.

### **C.1 Using Firmware Manager II**

<span id="page-45-0"></span>This tool is available without cost from www.anybus.com and can be downloaded from the product pages. It can be used to download new firmware for any Ethernet Anybus CompactCom B40 Modbus Serial. Please note that FTP has to be enabled.

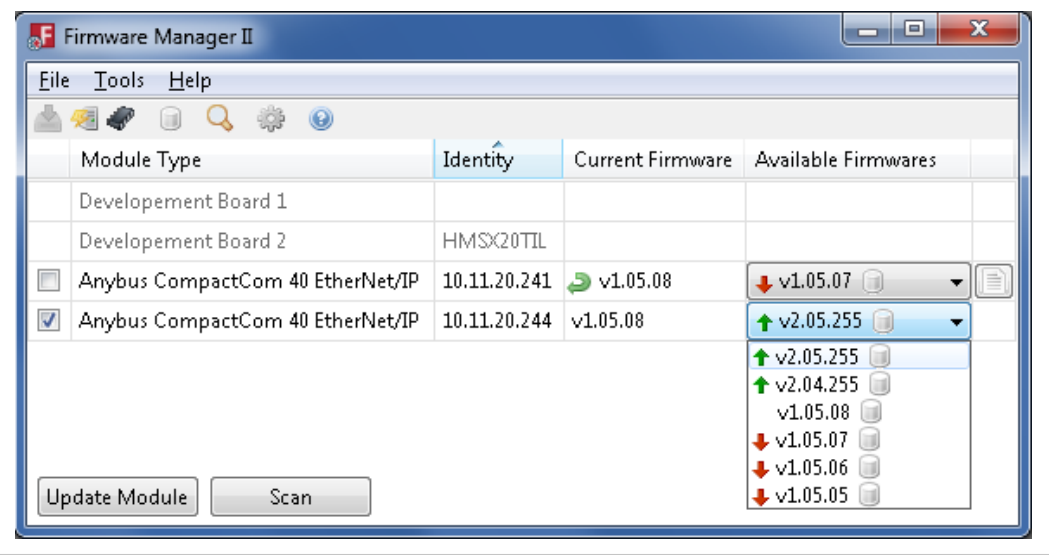

#### **Fig. 21**

Using the tool, perform the following steps to download new firmware to the module.

- 1. Connect a computer with the Firmware Manager II software installed to the network containing the module.
- 2. Start the Firmware Manager II tool.
- 3. Scan the network and find the module.
- 4. Click the Firmware Repository icon in the menu, to open the Firmware Repository window. Drag the firmware folder into the window to add the new firmware to the repository. Close the Firmware Repository window.
- 5. In the scan window, under the "Available Networks" tab, select the appropriate firmware for the module. Click the **Change Network** button. A confirmation window will appear. Click **Yes** to start the download of the new firmware. Please make sure that download is completely finished before continuing.
- 6. After download, a restart of the module is needed to install the new firmware. If the application allows it, it is possible to restart the module via the **Restart Module** button in the Firmware Manager II tool. If the application does not allow restart from the network, a manual restart of the module is needed.

For more information, see the help file in the Firmware Manager II software.

## **C.2 Using FTP**

<span id="page-46-0"></span>If the module supports FTP, this can be used to access the file system and upload the new firmware directly to the /firmware directory. The next time the module is started the firmware will be upgraded. After the firmware is installed, the firmware file is deleted from the /firmware directory.

## <span id="page-47-0"></span>**D The Anybus State Machine**

## **D.1 General Information**

<span id="page-47-1"></span>A fundamental part of the Anybus CompactCom B40 Modbus Serial is the Anybus State Machine.

The state machine shall be regarded as a Moore machine; i.e. the host application is not *required* to keep track of all state transitions, however it is *expected* to perform certain tasks in each state

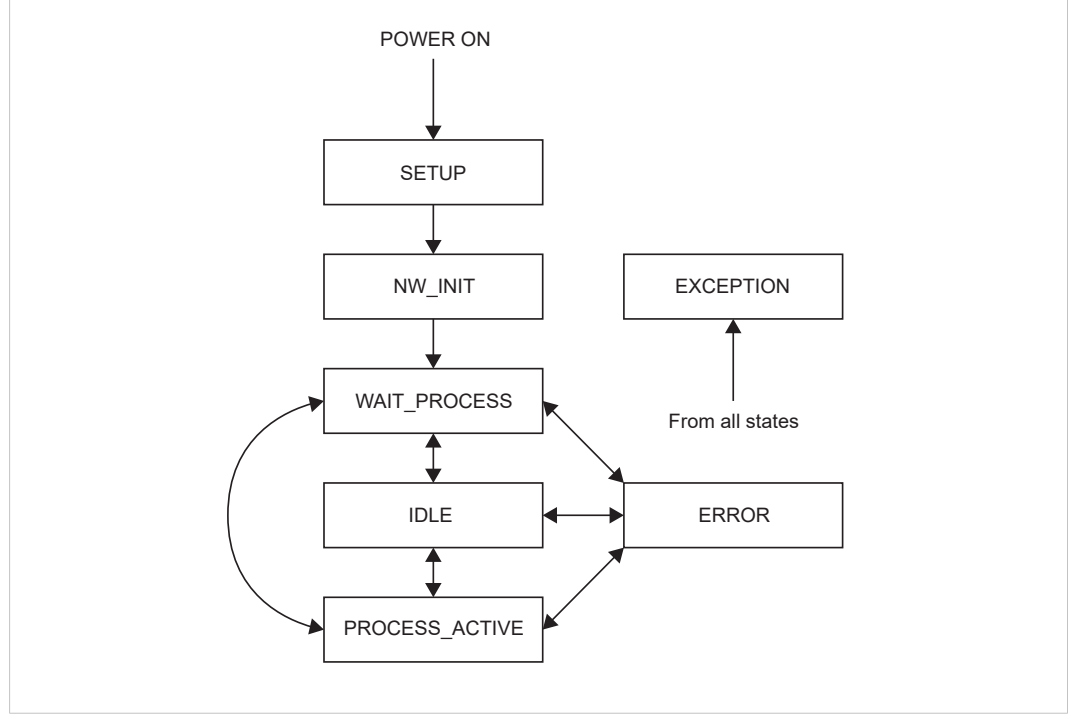

**Fig. 22**

## **D.2 State Dependent Actions**

<span id="page-48-0"></span>The expected actions for each state are listed below.

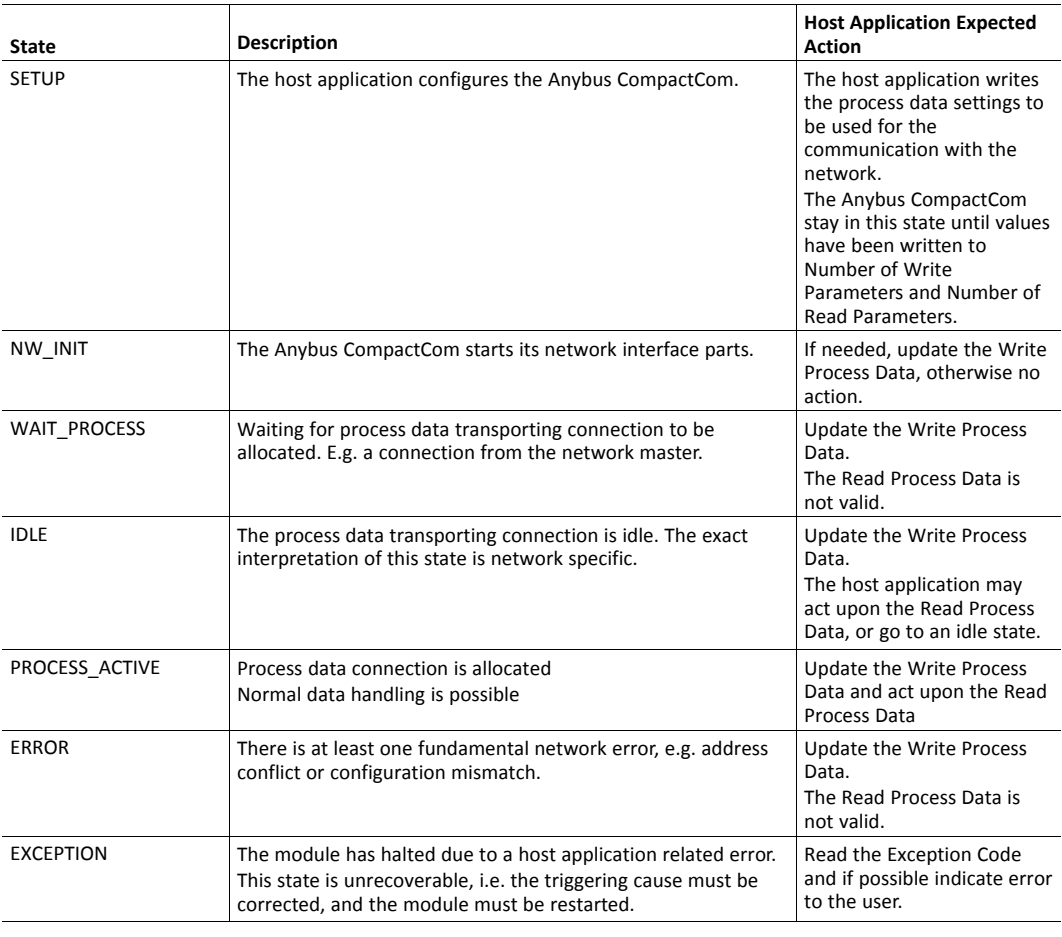

The host application must keep the Write Process Data updated in NW\_INIT (initial data), WAIT\_PROCESS, IDLE, ERROR and PROCESS\_ACTIVE since this data is buffered by the Anybus CompactCom, and may be sent to the network after a state shift.

ļ

## <span id="page-49-0"></span>**E Implementation Guidelines**

## **E.1 General**

<span id="page-49-1"></span>This appendix provides an example of a possible implementation for the Anybus CompactCom B40 Modbus Serial.

There are many different processors with different functionality available on the market today. The implementation in this appendix is to be regarded as an example that is designed for one single type of processor. Other hardware interfaces may require adjustments for timing, different functionality etc. It is important to fully understand the interface to take correct design decisions in order to obtain a stable and reliable design.

## **E.2 Example**

<span id="page-49-2"></span>The example in the figure below shows an implementation with Modbus Serial communication.

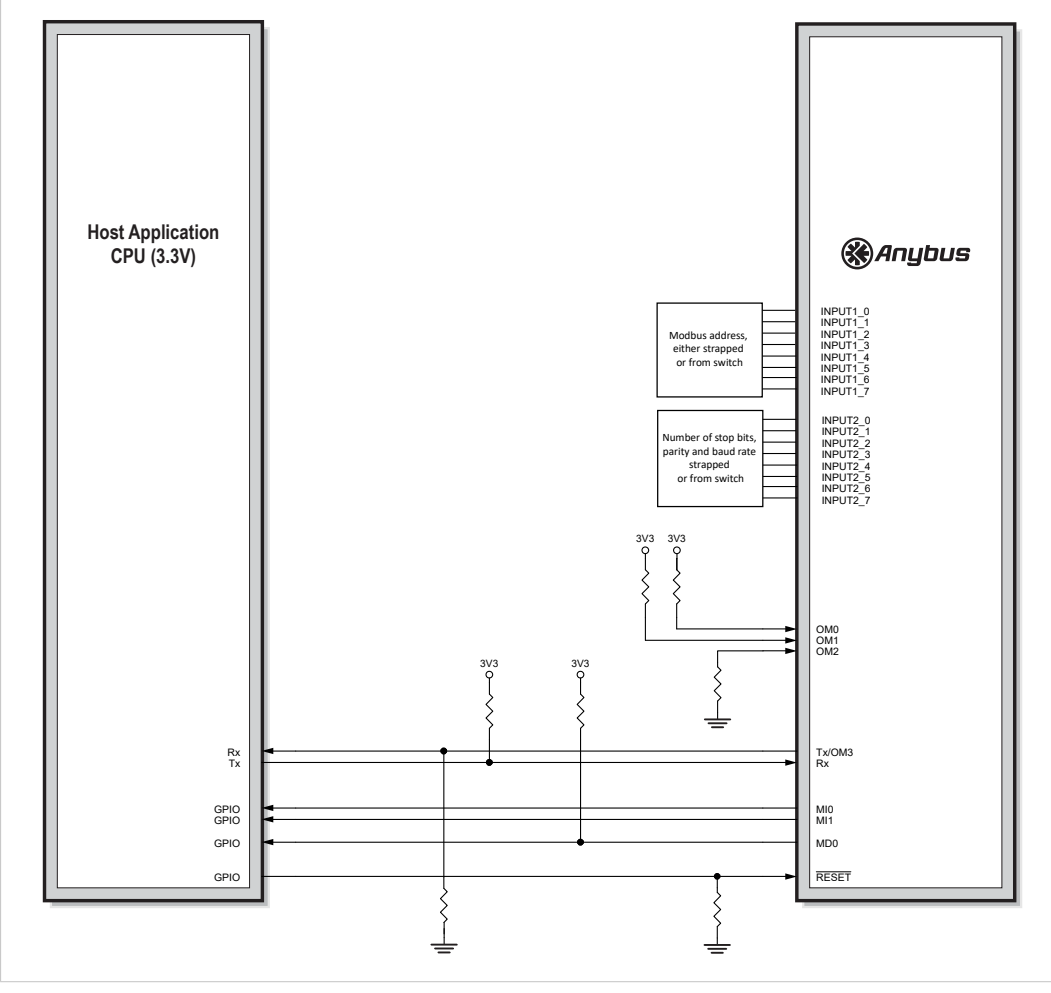

**Fig. 23**

## **E.3 Power Supply Considerations**

#### **E.3.1 General**

<span id="page-50-0"></span>The Anybus CompactCom 40 platform in itself is designed to be extremely power efficient. The exact power requirements for a particular networking system will however vary a lot depending on the components used in the actual bus circuitry.

While some systems usually require less than 250 mA of supply current at 3.3 V, some high performance networks, or networks which require the use of legacy ASIC technology, will consume up to 500 mA, or in rare cases even as much as 1000 mA.

As an aid when designing the power supply electronics, the networks have been divided into classes based on their power consumption as follows.

- Class A: less than 250 mA
- Class B: up to 500 mA
- Class C: up to 1000 mA

Please note that the power supply classifications take into account that the power budget is shared with a full fieldbus circuitry, e.g. the appropriate connector board and NW\_LEDs with maximized consumption (20 mA each).

The following table lists the currently supported networking systems and their corresponding class.

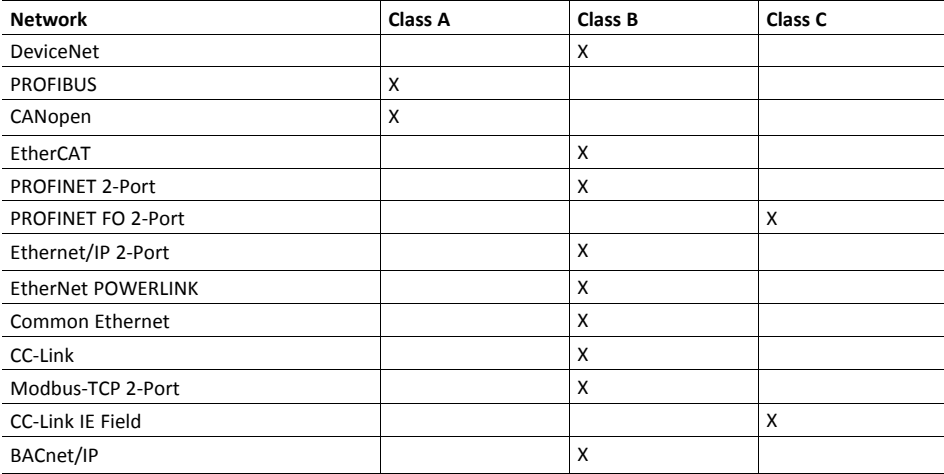

A power supply designed to fulfill Class A requirements (250 mA), will be able to support all networks belonging to class A, but none of the networks in Class B and C.

A power supply designed to fulfill Class C requirements, will be able to support all networks.

#### **E.3.2 Bypass Capacitance**

The power supply inputs must have adequate bypass capacitance for high-frequency noise suppression. It is therefore recommended to add extra bulk capacitors near preferably all the power supply inputs (or at least two):

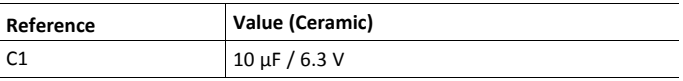

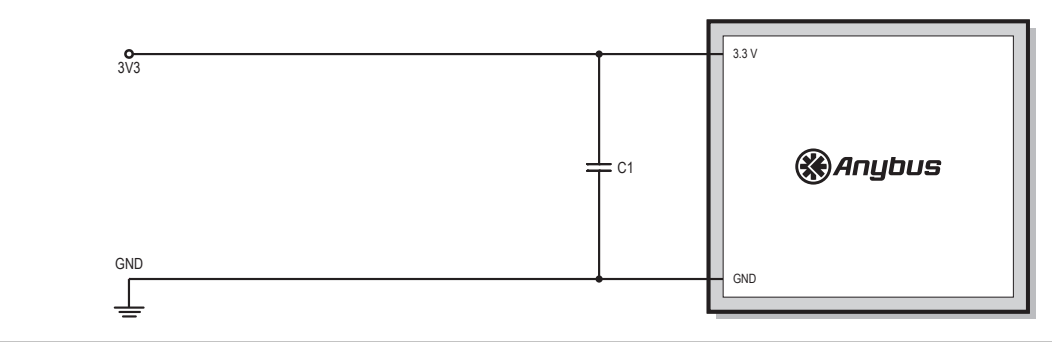

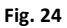

#### **E.3.3 3.3 V Regulation**

The following example uses the LT1767 from Linear Technology to provide a stable 3.3 V power source for the module. Note that all capacitors in this example are of ceramic type.

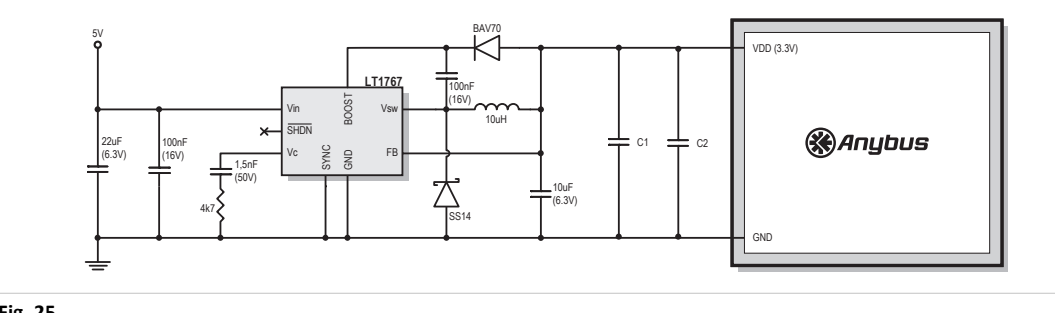

**Fig. 25**

 $\mathbf{\widehat{1}}$ 

*For detailed information regarding this example, consult the data sheet for the LT1767 (Linear Technology).*

## **F Network Interface Examples**

<span id="page-52-0"></span>This section contains typical examples of how to design the network interface, if the optional connector board is not to be used. Examples are given for the usual network connectors as well as for M12 connectors making a higher IP rating possible.

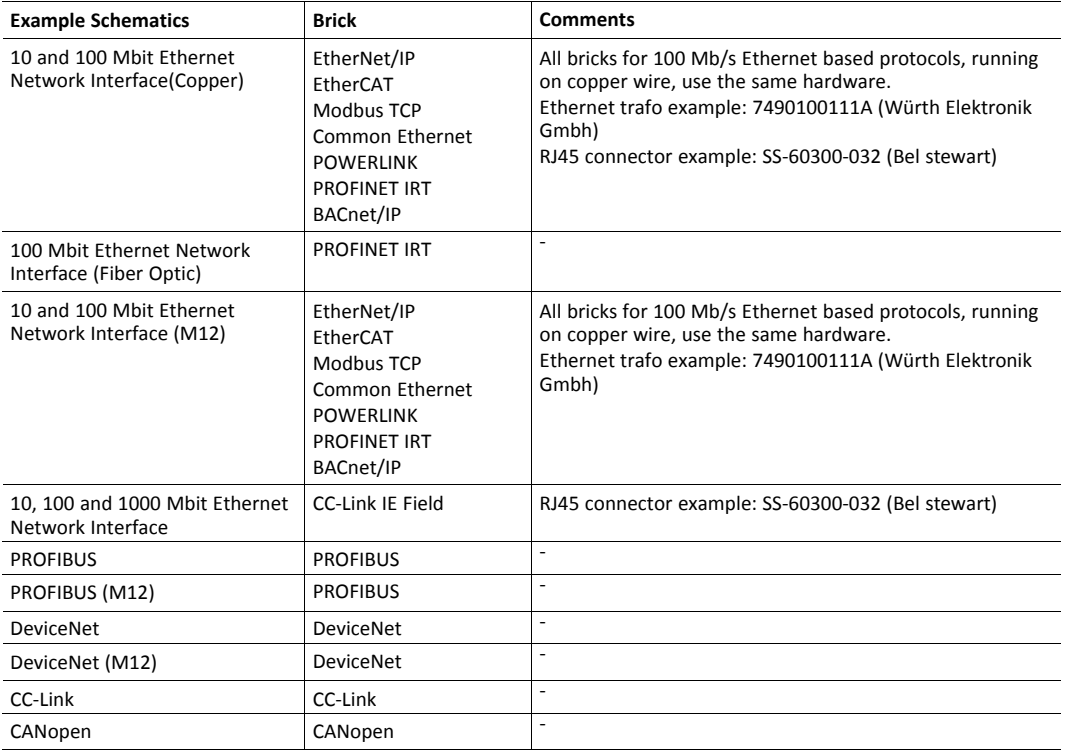